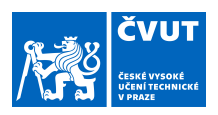

# ZADÁNÍ DIPLOMOVÉ PRÁCE

#### **I. OSOBNÍ A STUDIJNÍ ÚDAJE**

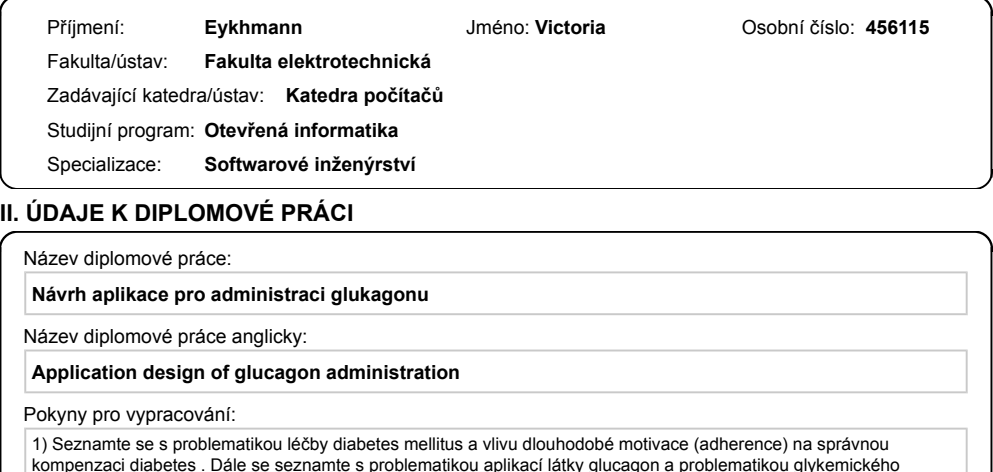

kompenzaci diabetes . Dále se seznamte s problematikou aplikací látky glucagon a problematikou glykemického

indexu. 2) Navrhněte a integrujte administraci glukagonu a simulaci glykemického indexu do edukační aplikace pro děti trpící diabetes mellitus. Implementaci proveďte v nástroji Unity.

3) Proveďte malou pilotní studii (cca 5 uživatelů) a vyhodnoťte užitečnost navržené aplikace

Seznam doporučené literatury:

Skip Rizzo A, Lange B, Suma EA, Bolas M, Virtual reality and interactive digital game technology: new tools to address obesity and diabetes, J Diabetes Sci Technol. 2011 Mar 1;5(2):256-64 Eng DS, Lee JM. The promise and peril of mobile health applications for diabetes and endocrinology. Pediatr Diabetes. 2013 Jun;14(4):231-8. doi: 10.1111/pedi.12034. Epub 2013 Apr 30. PMID: 23627878; PMCID: PMC3837694. V. Cernorska, Návrh seriózní hry pro podporu léčby diabetes mellitus , diplomová práce, ČVUT, 2006

Jiří Majer, Simulátor interakce glukózy a inzulínu u pacientů s nemocí diabetes mellitus v kontextu diabetického deníku, diplomová prácš, Masarykova univerzita, 2007

Jméno a pracoviště vedoucí(ho) diplomové práce:

**doc. Ing. Daniel Novák, Ph.D., Analýza a interpretace biomedicínských dat FEL**

Jméno a pracoviště druhé(ho) vedoucí(ho) nebo konzultanta(ky) diplomové práce:

Datum zadání diplomové práce: **12.02.2020** Termín odevzdání diplomové práce: **14.08.2020**

Platnost zadání diplomové práce: **30.09.2021**

doc. Ing. Daniel Novák, Ph.D. podpis vedoucí(ho) ústavu/katedry

\_\_\_\_\_\_\_\_\_\_\_\_\_\_\_\_\_\_\_\_\_\_\_\_\_\_\_ \_\_\_\_\_\_\_\_\_\_\_\_\_\_\_\_\_\_\_\_\_\_\_\_\_\_\_ \_\_\_\_\_\_\_\_\_\_\_\_\_\_\_\_\_\_\_\_\_\_\_\_\_\_\_ prof. Mgr. Petr Páta, Ph.D. dpis děkana(ky)

#### **III. PŘEVZETÍ ZADÁNÍ**

.<br>Ipis vedoucí(ho) práce

Diplomantka bere na vědomí, že je povinna vypracovat diplomovou práci samostatně, bez cizí pomoci, s výjimkou poskytnutých konzultací. Seznam použité literatury, jiných pramenů a jmen konzultantů je třeba uvést v diplomové práci.

> . Datum převzetí zadání **Podpis studentky**

CVUT-CZ-ZDP-2015.1 © ČVUT v Praze, Design: ČVUT v Praze, VIC

ii

České vysoké učení technické v Praze Fakulta elektrotechnická Katedra počítačů

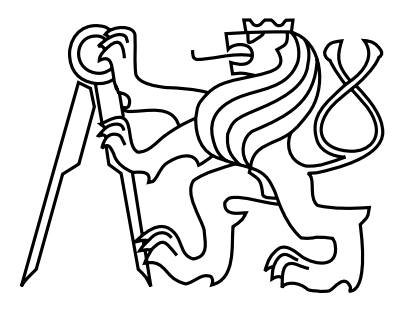

# Diplomová práce Návrh aplikace pro administraci glukagonu

Bc. Eykhmann Victoria

Vedoucí práce: doc. Ing. Daniel Novák, Ph.D.

Studijní program: Otevřená informatika Obor: Softwarové inženýrství

14. srpna 2020

iv

# Poděkování

Chtěla bych poděkovat svému vedoucímu diplomové práce doc. Ing. Danielu Novákovi, Ph.D. za odborné vedení a vstřícnost při konzultacích. Dále bych chtěla poděkovat Ing. Veronice Černohorské za spolupráci.

vi

# Prohlášení

Prohlašuji, že jsem předloženou práci vypracovala samostatně a že jsem uvedla veškeré použité informační zdroje v souladu s Metodickým pokynem o dodržování etických principů při přípravě vysokoškolských závěrečných prací.

Praze dne 10. 8. 2020 . . . . . . . . . . . . . . . . . . . . . . . . . . . . . . . . . . . . . . . . . . . . . . . . . . . . . . . . . . . . .

viii

# Abstract

This diploma thesis deals with the development of the mobile application MyDiabetic, which is intended for children with type 1. diabetes. The aim of this work is to design and integrate the administration of glucagon and the simulation of glycemic index into this educational game. The implementation was performed in the Unity3D tool. New functionality was tested on real users, i.e. children with diabetes. Objections and deficiencies from testers were corrected and added to the final solution.

Keywords: MyDiabetic, Diabetes mellitus, glucagon, mobile application, Unity3D

# Abstrakt

Tato diplomová práce se zabývá vývojem mobilní aplikace MyDiabetic, která je určená pro děti, trpící diabetem prvního typu. Cílem této práce je navrhnout a integrovat administraci látky glukagonu a simulaci glykemického indexu do této edukační hry. Implementace byla provedena v nástroji Unity3D. Následně nová funkcionalita byla otestovaná na reálných uživatelích, tedy na dětech, trpících diabetem. Námitky a nedostatky získané od testerů byly opravené a přidané do výsledného řešení.

Klíčová slova: MyDiabetic, Diabetes mellitus, glukagon, mobilní aplikace, Unity3D

x

# Obsah

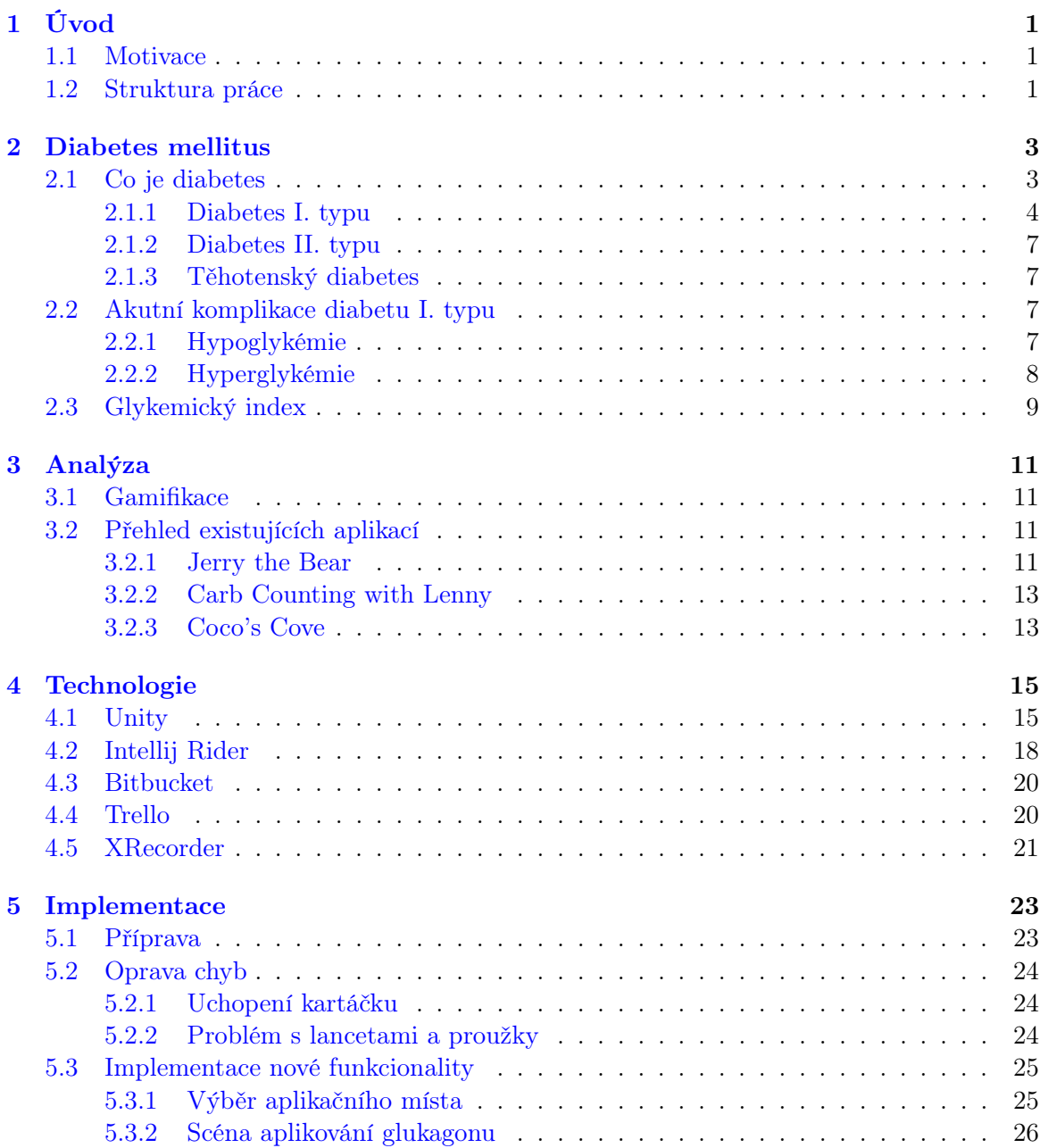

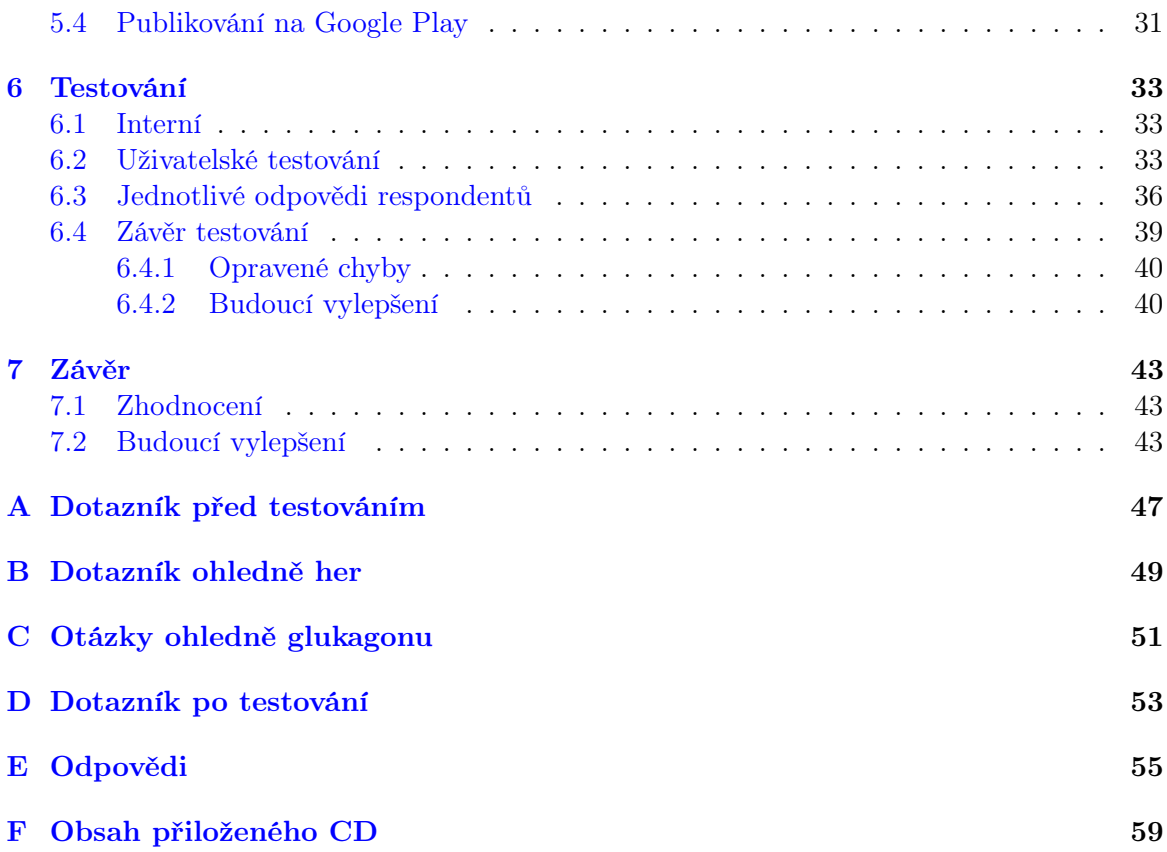

# Seznam obrázků

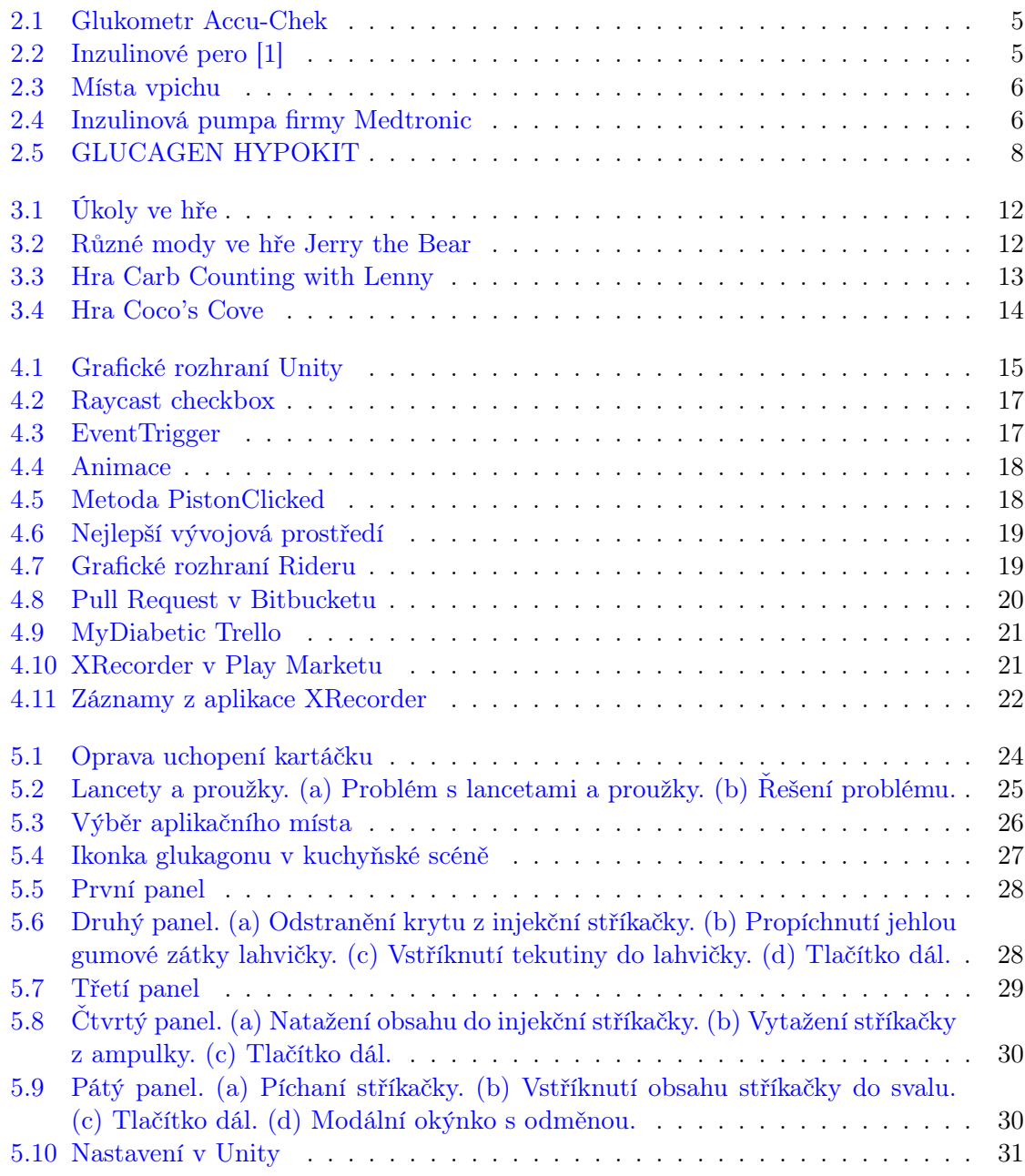

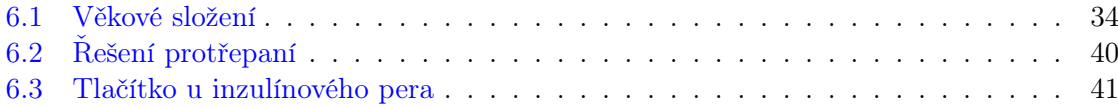

# <span id="page-14-0"></span>Kapitola 1

# Úvod

# <span id="page-14-1"></span>1.1 Motivace

Podle českého statistického úřadu v České republice v roce 2015 bylo 858 010 osob, trpících diabetem. Z nich 57 945 trpí diabetem I. typu, který ještě neumíme vyléčit. Počet diabetiků stále stoupá. V roce 2010 bylo diagnostikováno přes 800 tisíc osob, což je o zhruba 20 tisíc víc, než v roce 2009 [\[2\]](#page-58-1).

V dnešní době pomocí mobilních technologií můžeme pomoct diabetikům, především dětem, pochopit jejich nemoc a naučit je, jak s ní zacházet. Děti se učí rychleji pomocí her, a raději získávají informace formou zábavy, než v tištěné podobě. Hra MyDiabetic naučí děti základům zacházení s nemocí, a to jsou měření glykémie pomocí glukometru, aplikování krátkodobého a dlouhodobého inzulinu, naučí je počítat sacharidy v jídle a dalším důležitým věcem. Hra je určená především pro děti, trpícím diabetem I. typu, a jejich rodiče, ale aplikaci mohou používat i lidé, kteří chtějí pochopit diabetiky.

Cílem mé diplomové práce je otestovat již existující mobilní aplikaci MyDiabetic, případně opravit chyby a nedostatky. Dále přidat novou funkcionalitu, a to je simulace glykemického indexu a aplikování glukagonu při hypoglykémii.

# <span id="page-14-2"></span>1.2 Struktura práce

- Kapitola 1. se zabývá motivací a strukturou této práce.
- Kapitola 2. popisuje nemoc diabetes mellitus, příčiny vzniku a procesy, probíhající v organismu. Také v této kapitole se dozvíme o projevech hyperglykémie a hypoglykémie a o moderní léčbě.
- V 5. kapitole jsem vysvětlila pojem gamifikace a popsala existující hry pro diabetiky.
- Kapitola 4. obsahuje popis všech nástrojů, které používal náš tým, a pak nástroje které jsem potřebovala při řešení své práce.
- Kapitola 5. se zabývá samotnou implementací.
- V kapitole 6. jsem popsala testování, které probíhalo na dětském táboře.

• Kapitola 7. obsahuje závěr a návrhy na budoucí vylepšení.

# <span id="page-16-0"></span>Kapitola 2

# Diabetes mellitus

# <span id="page-16-1"></span>2.1 Co je diabetes

Diabetes mellitus, česky úplavice cukrová, krátce cukrovka, je porucha, při které tělo neumí dobře hospodařit s glukózou.

# Glukóza

Glukóza je monosacharid, tedy jednoduchý cukr, v běžné řeči označován jako hroznový, protože glukóza je obsažena v ovoci, zejména ve vinných hroznech. Glukóza je také hlavním cukrem obsaženým v krvi člověka, a proto se označuje také jako krevní cukr. Je základním a nejrychlejším zdrojem energie pro buňky, a proto je nezbytná pro všechny životní děje spojené s energetickým metabolismem: pro sport, pohyb a každou svalovou práci, pro činnost mozku, pro práci srdce, pro dýchání, trávení, vylučování i všechny další tělesné funkce. Navíc, je jediným zdrojem energie pro mozek, sítnice a červené krvinky. Život bez glukózy není možný. Glukóza se do těla dostává především z potravy.

### Glykémie

Hladina neboli koncentrace glukózy v krvi se nazývá glykémie, která se vyjadřuje v chemických jednotkách, zvaných milimol na litr. Referenční hodnoty glykémie u zdravého člověka neklesne pod 3,3 mmol/l, nalačno nestoupne přes 6 mmol/l, po jídle ale může přesáhnout i 7,7 mmol/l, ale za hodinu klesne do dobře hlídaného rozmezí mezi 3,3 a 6 mmol/l.

## Inzulin

Hlavní úlohu pro udržování glykémie má hormon inzulin. Inzulín se vyrábí ve speciálních buňkách, kterým se říká beta-buňky. Beta-buňky se nacházejí v takzvaných Langerhansových ostrůvcích, které jsou součástí slinivky břišní neboli pankreas. Inzulin je do krve vylučován kontinuálně, nehledě na příjem potravy. Jedna z funkcí inzulinu je otevírání ("odemykání") buněk v těle, aby buňky mohly z glukózy získat energii, tím snižuje hladinu krevního cukru. Jeho druhou funkcí je ukládání glukózy do zásob, což je zejména tuk, a jaterní tkání pak glykogen [\[18\]](#page-59-0).

### Glukagon

Opačný účinek než inzulín mají dva hormony: glukagon, který se nachází v alfa-buňkách, a adrenalin, který se vyrábí v nadledvinkách. Glukagon, na rozdíl od inzulinu, hladinu cukru zvyšuje.

# Diabetes

Harmonie inzulínu, který snižuje glykémii, a hormonů, které zvyšují hladinu krevního cukru, hlavně glukagonu a adrenalinu, zajišťuje hospodaření s glukózou. Při diabetu je toto narušeno.

Diabetes je porucha, při které dochází ke zvýšené hladině krevního cukru. Glykémie může stoupat z různých důvodů, a tak rozlišujeme několik typů diabetu: I. a II. typu. U diabetu I. typu dochází k absolutnímu nedostatku inzulinu. U diabetu II. typu - k relativnímu. Existuje i těhotenský neboli gestační diabetes a ostatní specifické typy diabetu.

### <span id="page-17-0"></span>2.1.1 Diabetes I. typu

Při diabetu I. typu jde o takzvaný autoimunitní proces, kdy vlastní imunitní systém poškozuje beta-buňky pankreatu a nakonec je všechny zničí. A tím se přestává vyrábět inzulín. Glukóza se nemůže dostat do buněk a koluje ve velkém množství v krvi, tedy glykémie je vysoká. Tak dochází k situaci, kde tělní buňky se koupou v moři glukózy a přitom zůstávají uzavřeny, jsou slabé a hladovějí. Diabetes I. typu se taky nazývá inzulin-dependentní, to znamená, že diabetes je závislý na léčbě inzulinem.

#### Vznik diabetu I. typu

Onemocnění vzniká v dětství či mládí, většinou se projeví do 40 let, ale může se projevit i u starších lidí [\[12\]](#page-58-2). Příčina vzniku diabetu I. typu není známá, a tím není možná její prevence. Nemoc se objevuje i u lidí se zdravým životním stylem. Nezáleží, jestli člověk měl někoho v rodině s diabetem I. typu, obvykle jde o kombinaci genetických faktorů a vlivu prostředí. Podle nedávných studií [\[11\]](#page-58-3) se ukázalo , že výskyt diabetu u dítěte je ve 2%, jestli diabetes má matka a 8% je-li diabetik otec, jsou-li oba rodiče diabetici, riziko je 10-15%. Diabetes mohou způsobit i některé běžné typy virů [\[4\]](#page-58-4), které u jiných způsobí nachlazení, u jedince mohou spustit řetězec událostí, ústící do diabetes. Diabetes I. typu zatím neumíme vyléčit.

### Příznaky diabetu I. typu

Glukóza odcházející do moči strhává s sebou vodu, tím se objeví velmi časté močení. U malých dětí se objevuje pomočování. Ztráty tekutiny vyvolává žízeň, dochází k hubnutí. Příznaky diabetu jsou také celková slabost a nevolnost: buňky hladovějí, protože nezískávají glukózu. K tvorbě energie buňky začnou využívat tuky místo glukózy, vznikne mnoho odpadních látek, které jsou kyselé a označují se jako ketolátky, které pak můžeme najít v moči. Stav, kdy je tělo okyselováno ketolátkami, se nazývá ketoacidóza.

## Léčba diabetu I. typu

Diabetik se musí naučit měřit hladinu cukru v krvi pomocí odběrového pera a glukometru, aplikovat inzulín pomocí inzulínového pera a sestavovat si jídelníček.

### Glukometr

Glukometr je přístroj určený k měření glykémie. Ke glukometru patří také lancety (jehličky pro odběr kapky krve) a proužky do glukometru. Před měřením je nutné si umýt ruce mýdlem a osušit. Následně do glukometru vložíme testovací proužek. Pak lancetou propíchneme prst, vytlačíme malou kapku krve a naneseme ji na testovací proužek. Pomocí fyzikálně-chemických procesů glukometr vyhodnotí výši glykémie [\[20\]](#page-59-1). Musíme měřit glykémii systematicky. Existují dva glykemické profily: malý a velký glykemický profil. Při malém profilu měříme hladinu cukru čtyřikrát: před jídly (snídaní, obědem, večeří) a před spánkem. Při velkém glykemickém profilu měříme sedmkrát: před hlavními jídly, po nich a před spaním. Testování by mělo probíhat i před sportem a vždy když má diabetik pocit, že s jeho tělem není něco v pořádku.

<span id="page-18-0"></span>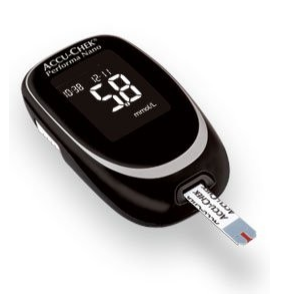

Obrázek 2.1: Glukometr Accu-Chek

<span id="page-18-1"></span>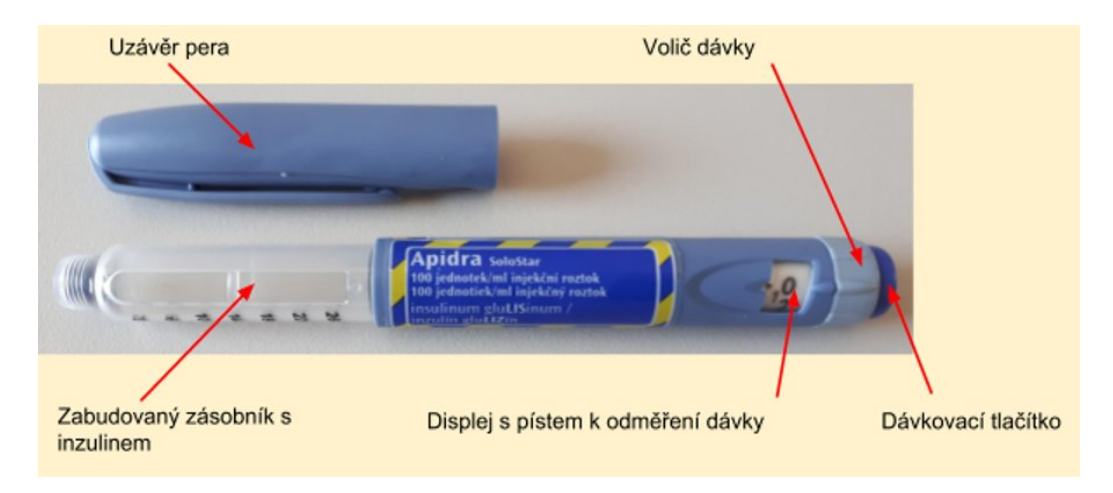

#### Inzulinové pero

Obrázek 2.2: Inzulinové pero [\[1\]](#page-58-0)

První inzulínová pera se používají od 80. let minulého století, dříve se inzulin aplikoval kovovými injekčními stříkačkami a jehlami. Jsou dva základní typy per: klasická a jednorázová předplněná. Nevýhodou klasických per je nutná výměna zásobníku, nevýhodou jednorázových je nutnost vyhodit po použití.

Inzulin se u diabetiků podává nejčastěji ve čtyřdenních dávkách: rychle působící (bolusový) inzulín třikrát denně před hlavními jídly, a jednou dlouhodobý (bazální) inzulin, který se píchá obvykle večer. Rychle působící inzulín má rychlý nástup účinku, ale krátké trvání, tedy inzulin začne působit 20-30 minut po aplikaci a doba působení může být 6 až 8 hodin. Dlouhodobý inzulin působí delší dobu, a proto se obvykle píchá na noc. Pomalý inzulin začne působit 2-3 hodiny po aplikaci a působí v těle 12 až 16 hodin. Pro krátkodobý a pro dlouhodobý inzulin se používají dvě různá pera. Při používání inzulinových per se doporučuje střídat místa vpichu (břicho, paže, stehna, hýždě), protože při vícenásobné aplikaci inzulinu do jednoho místa dochází k vytvoření bouliček na kůži, ze kterých se inzulin velmi špatně vstřebává [\[22\]](#page-59-2).

<span id="page-19-0"></span>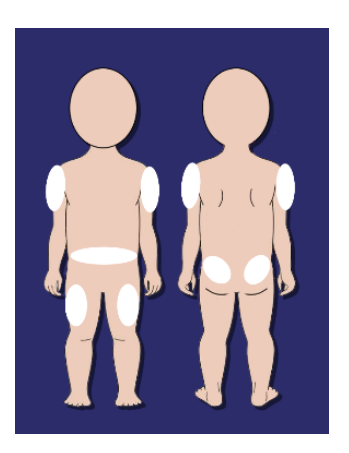

Obrázek 2.3: Místa vpichu

Inzulin se vstřebává z různých míst různou rychlostí. Nejrychleji se vstřebá z břicha, následně z paží a stehen, nejpomaleji z hýždí. Například, do hýždě se píchá až těsně před spaním, kvůli pomalejšímu vstřebávání. Na rychlost vstřebávání má vliv i teplota. Při pobytu v chladu se nástup účinku zpomalí, naopak v teple zrychlí.

<span id="page-19-1"></span>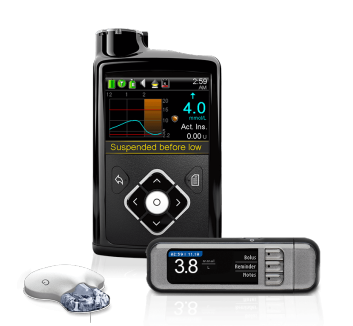

Obrázek 2.4: Inzulinová pumpa firmy Medtronic

# Inzulinová pumpa

Moderní technickou variantou je použití inzulinové pumpy. První inzulínovou pumpu sestrojil Arnold Kadish v roce 1963. Koncept inzulinové pumpy jako kontinuální infuze tak lépe napodobuje fyziologickou sekreci inzulinu [\[26\]](#page-59-3). Kanyla je nepřetržitě zavedena do podkoží, a tím se inzulin dostává do podkoží formou mikrodávek během celého dne (cca 2 až 3 minuty mezi jednotlivými infuzemi).

## <span id="page-20-0"></span>2.1.2 Diabetes II. typu

Diabetes mellitus II. typu vzniká proto, že tělo neumí na inzulin dobře reagovat, nebo ho nevnímá. Beta buňky produkují nadbytek inzulinu. Diabetes II. typu vzniká obvykle u lidí starších 40 let, ale nemoc mohou dostat i děti. Často to bývá u lidí s nadváhou. Může jim pomoct dieta. Pak se zahajuje léčba inzulinem. Diabetes II. typu je mnohem častější, než diabetes I. typu.

### <span id="page-20-1"></span>2.1.3 Těhotenský diabetes

Těhotenská, také gestační cukrovka vzniká v průběhu těhotenství, která ve většině případů po porodu odezní. Těhotenská cukrovka se vyskytovala u 3-5% všech těhotných žen. Podle rozsáhlé mezinárodní studie. V r. 2008 však bylo zjištěno, že její výskyt je mnohem častější, a to až u 18 % těhotných [\[16\]](#page-59-4). Ve většině případů těhotenskou cukrovku léčíme dietou a pohybem. Stoupá-li glykémie i přes dietu, je nutno aplikovat inzulin.

# <span id="page-20-2"></span>2.2 Akutní komplikace diabetu I. typu

Nejčastější komplikace jsou hyperglykémie - vysoký obsah cukru v krvi, a hypoglykémie - nízký obsah cukru v krvi. V obou případech jde o závažné akutní onemocnění, které podle [\[28\]](#page-59-5) končí až v 9,3 % smrtí.

# <span id="page-20-3"></span>2.2.1 Hypoglykémie

O hypoglykémii hovoříme, když hladina glukózy v krvi klesne pod hranici 3,3 mmol/l při normální hladině 3,3 - 6 mmol/l. Hypoglykémie může být lehká a těžká. Při těžké hypopglykémii je diabetik v bezvědomí.

#### Příčiny hypoglykémie

K hypoglykémii může dojít z různých důvodů. Pokud si diabetik píchne větší dávku inzulinu buď omylem, nebo špatným odhadem denní potřeby, hladina cukru klesne. Další příčina je nedostatečný příjem potravy nebo špatný odhad množství sacharidů v porci jídla. Dlouhodobé a intenzivní cvičení může způsobit hypoglykémii, stejně jako konzumace alkoholu.

### Projevy hypoglykémie

Nízký obsah glukózy v krvi je nebezpečný především pro mozek, pro který je glukóza jediným zdrojem energie. Proto se tělo diabetika pokouší hypoglykémii ubránit. Uvolní se velké množství různých hormonů: adrenalinů, kortizolu a glukagonu. Adrenalin způsobí bušení srdce, pocení, slabost, třes rukou, pocit hladu, později křeče až bezvědomí.

#### Léčba hypoglykémie

Při hypoglykémii musíme hladinu krevního cukru zvětšit, a to vhodnými potravinami s vysokým glykemickým indexem. Může to být například cukr nebo džus. Při lehké hypoglykémii trvá přibližně 5-10 minut, než se glukóza vstřebá a projevy vymizí. Pokud diabetik není při vědomí, mluvíme o těžké hypoglykémii, a je nutné aplikovat glukagon do svalu.

### GlukaGen Hypokit

<span id="page-21-1"></span>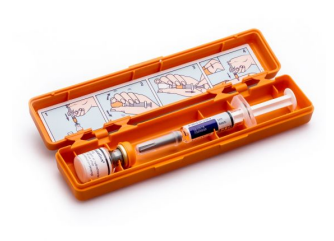

Obrázek 2.5: GLUCAGEN HYPOKIT

U diabetiků se injekce glukagon používá k léčbě silné hypoglykémie, při které diabetik není schopen v hypoglykemickém kómatu sníst žádné jídlo nebo pití [\[19\]](#page-59-6). Injekci musí podat jiná osoba. GlukaGen HypoKit je oranžová krabička, která obsahuje bílý prášek hormonu glukagonu v injekční lahvičce a rozpouštědlo v injekční stříkačce na jedno použití. Připravený roztok obsahuje 1 mg glukagonu v 1 ml. Také krabička obsahuje instrukce, jak připravit roztok a aplikovat glukagon. Injekci můžeme postiženému píchnout i přes oděv, protože při těžké hypoglykémii jde o čas. Injekce s glukagonem by měli diabetici nosit neustále u sebe.

# <span id="page-21-0"></span>2.2.2 Hyperglykémie

Hyperglykémie je opak hypoglykémie. Jde o zvýšenou hladinu glukózy v krvi. O lehké hyperglykémii mluvíme, když hladina glukózy v krvi přesahuje 7-10 mmol/l.

#### Příčiny hyperglykémie

Je několik příčin vzniku hyperglykémie. Jednou z nich je nedostatek inzulinu (vynechaná dávka, nedostatečná dávka). Hyperglykémie může být způsobena přejedením, nebo nedostatkem pohybu.

### Projevy hyperglykémie

Nejčastějším projevem hyperglykémie je žízeň a zvýšené močení. Mezi příznaky patří také únava, zmatenost, někdy hlad.

### Léčba hyperglykémie

Krátkodobá hyperglykémie je bezpečnější než hypoglykémie, protože neohrožuje lidský život. Je nebezpečná pouze při dlouhodobém trvání. Pro snížení hladiny cukru je nutné aplikovat inzulin. Pokud glykémie je nižší než cca 17 mmol/l je možné snížit hladinu pomocí fyzické aktivity.

### Ketoacidóza

Ketoacidóza vzniká z hyperglykémie, když je vysoká koncentrace glukózy v krvi (cca 13,9 mmol/l). Buňky nemohou získávat energii z glukózy, protože chybí inzulin, tělo hledá náhradní zdroj energie a začne využívat tuky. Tak vznikají ketolátky, nejznámější z nich je aceton. Tyto látky jsou pro tělo škodlivé, a takový stav, kdy je tělo okyselováno ketolátkami, se nazývá ketoacidóza [\[5\]](#page-58-5). Ketolákty se objevují nejen v krvi, ale i v moči. Změřit ketolátky je možné pomocí testovacího proužku, který se ponoří do moče. Nemocný má žízeň, potřebu močení a jeho dech páchne po acetonu. Při ketoacidóze se postupně objeví zvracení. Hromadění kyselých látek může vést k diabetickému kómatu. Nemocnému podáváme minerální nápoj a pak je nutné aplikovat dávku rychlého inzulinu.

# <span id="page-22-0"></span>2.3 Glykemický index

Glykemický index (GI) je poměrné číslo vyjadřující rychlost, za kterou se sacharidy obsažené v přijímané potravě přemění na glukózu a ta se následně dostane do krevního oběhu. Čím rychleji dokáže potravina zvýšit hladinu glukózy v krvi, tím má potravina vyšší glykemický index. Za základní je považován glykemický index glukózy, jehož hodnota je 100. Exaktně je GI definován jako plocha pod křivkou glykémií během dvou hodin po požití dané potraviny, vyjádřená jako procento plochy pod křivkou po požití stejného množství sacharidů ve formě čisté glukózy [\[21\]](#page-59-7).

Různé potraviny zvedají hladiny krevního cukru odlišně a i jejich glykemický index se liší. Tím je můžeme rozdělit do tří základních kategorií podle glykemického indexu:

- Potraviny s nízkým GI (méně než 55)
- Potraviny se středním GI (56–69)
- Potraviny s vysokým GI (více než 70)

Potraviny s nízkým glykemickým indexem zvedají glykémii velmi pomalu. Energie, která se generuje z těchto potravin je vyplavována velmi pozvolna a tím způsobuje menší kolísání hladiny cukru v krvi. Pokud je hladina vyrovnaná, máme pocit sytosti, cítíme se dobře, mozek funguje naplno, lépe se soustředíme a učíme. Tyto potraviny jsou velmi vhodné pro diabetiky a při redukčních dietách. Příkladem potravin s nízkým glykemickým indexem je zelenina, ovoce, fruktóza, laktóza, černý chléb, tmavá rýže, atd.

Potraviny s vysokým glykemickým indexem zvedají glykémii velmi rychle. Okamžitě nás zasytí, ale velmi brzy po jídle budeme mít znovu hlad. Tyto potraviny potřebujeme při náročném fyzickém výkonu, třeba sportovním. Hladina cukru v krvi se začne zvedat, slinivka břišní začne produkovat více inzulinu. Pro lidi, u kterých bylo narušeno produkování inzulinu, například pro diabetiky, tato potrava není vhodná, pouze jako lék na hypoglykémii. Dlouhodobá konzumace stravy s vysokým GI může vést ke vzniku diabetu II. typu. Vysoký glykemický index mají potraviny: pivo, med, hranolky, bramborová kaše, pečivo z bílé mouky, sladké pečivo, atd.

Potraviny se středním GI zvedají glykémii středně rychle. Mezi tyto potraviny patří banán, kuskus, žitná mouka, atd.

Glykemický index potravin se mění. Je ovlivněn mnoha faktory, jako je třeba množství vlákniny, obsah tuků, bílkovin a kyselin. Není vhodné jíst potraviny s vysokým GI samotné. Lepší namazaný chléb, nebo s plátkem sýru, než suchý. Protože sýr obsahuje tuky, které brzdí rychlost trávení. Na glykemický index má vliv i technické zpracování. Čím déle s potravinou manipulujeme, tím více zvyšujeme GI. Například bramborová kaše má vyšší GI, než vařené brambory ve slupce.

# <span id="page-24-0"></span>Kapitola 3

# Analýza

# <span id="page-24-1"></span>3.1 Gamifikace

Gamifikace je označení pro přejímání herních prvků a principů do mimoherního prostředí. Pojem poprvé použil vývojář Nick Pelling v roce 2006. Gamifikace se původně využívala v ekonomii, do edukačního prostředí se začala dostávat až koncem 20. století. V praxi se s gamifikací každý setkává denně. Nejčastější podobou je sbírání bodů za nějakou činnost s možností být odměněn. Zákazníci mají možnost ukládat nasbírané body a pak je vyměnit za specializované zboží či slevy.

Cílem gamifikace je zvýšit zájem o nějaké téma, aby učení bylo více zábavným. Ve hře hovoříme o bodovém score, progress baru, sbíraní bodů, úrovní, ocenění, žebříček výsledků apod.

Gamifikace může zlepšit schopnost jednotlivce pochopit určitou oblast studia. Je založena na principu, že si bez ohledu na věk lidé rádi hrají.

# <span id="page-24-2"></span>3.2 Přehled existujících aplikací

V této kapitole popíšu hry pro diabetiky, které existují v současné době. Většina aplikací, které jsou na trhu spojené s diabetem jsou takzvané deníčky, kam diabetici zapisují čas a hladinu cukru v krvi. Hledala jsem edukační hry, které pomohou lidem, především dětem, trpícím diabetem I. typu pochopit jejich nemoc a naučit je starat se o sebe.

#### <span id="page-24-3"></span>3.2.1 Jerry the Bear

Jerry the Bear [\[14\]](#page-59-8) je mobilní hra, která byla vydána v roce 2017 a je určená pro děti trpící diabetem I. typu. Hra je zdarma a je určena pro mobilní zařízení s operačním systémem Android a iOS. V současné době na Google Play ji stáhlo přes tisíc hráčů, a má rating 4.4.

Hráč se musí starat o Jerry - plyšového medvěda. Může mu měřit hladinu krevního cukru, píchat mu inzulin [3.1a](#page-25-0) a krmit. Také hráč musí splňovat úkoly [3.1b.](#page-25-0)

<span id="page-25-0"></span>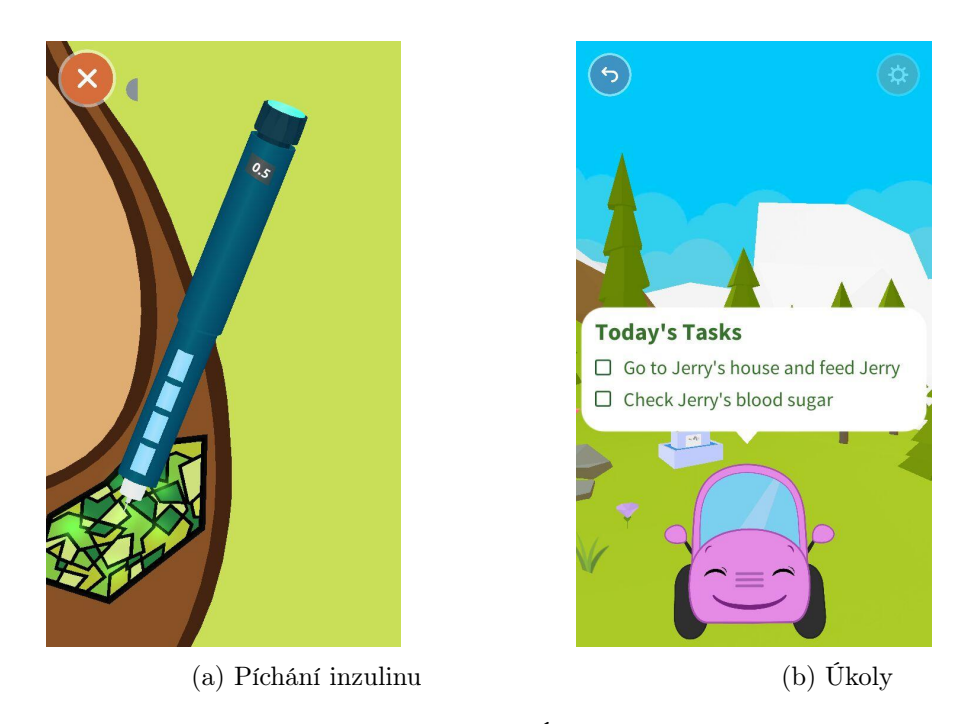

Obrázek 3.1: Úkoly ve hře

V České republice se užívají měrné jednotky mmol/l (milimol na litr), v zahraničí se někde používají miligram na decilitr (mg/dl). Ve hře je možnost přepnutí mezi těmito měrnými jednotkami, což považuji za výhodu.

Nevýhodou této hry je, že je pouze v angličtině, francouzštině a španělštině. Hra se přepíná mezi landscape (horizontálním) modem [3.2b](#page-25-1) a portrait (vertikálám) modem [3.2a,](#page-25-1) tím způsobuje potíže s ovládáním aplikace.

<span id="page-25-1"></span>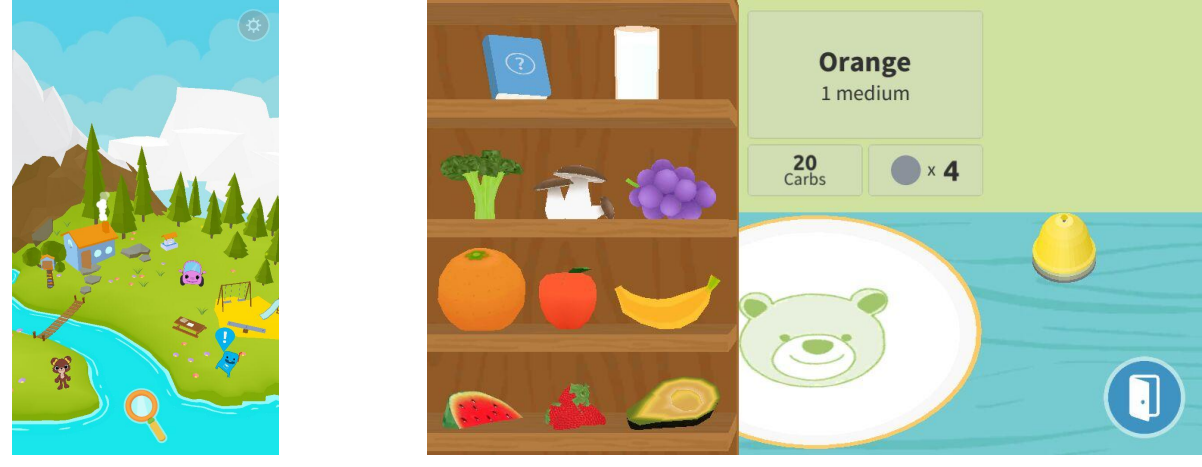

(a) Portrait mode (b) Landscape mode

Obrázek 3.2: Různé mody ve hře Jerry the Bear

# <span id="page-26-0"></span>3.2.2 Carb Counting with Lenny

Hra Carb Counting with Lenny [\[9\]](#page-58-6) je dostupná na Android a iOS, také ji můžeme hrát i online. Aplikace naučí děti počítat sacharidy v jídle. Hra se skládá ze dvou částí: Lenny's Food Guide a Lenny's Carb Games. V první části lev Lenny - hlavní postavička ve hře ukáže, kolik sacharidů obsahují různá jídla. Je tam možnost i přidání vlastního jídla. Ve druhé části si můžeme vyzkoušet své znalosti pomocí čtyř her. V první části 'Carb or No Carb?' Lenny ukáže jídlo a zeptá se, zda má daná potravina cukry, či ne. Na odpověď máme šest vteřin. Ve druhé minihře 'Compare the Carbs!' se porovnávají dvě potraviny, která obsahuje více cukru. Ve třetí 'Guess the Carbs!' má hráč za úkol uhodnout kolik cukrů obsahuje potravina, na výběr má tři možnosti. V poslední hře 'Build the Meal!' hráč vybírá takové potraviny, aby součet sacharidů byl co nejblíž k zadané hodnotě. Hra mi přišla zábavná a interaktivní. Diabetik se dobře naučí počítat sacharidy v jídle.

<span id="page-26-2"></span>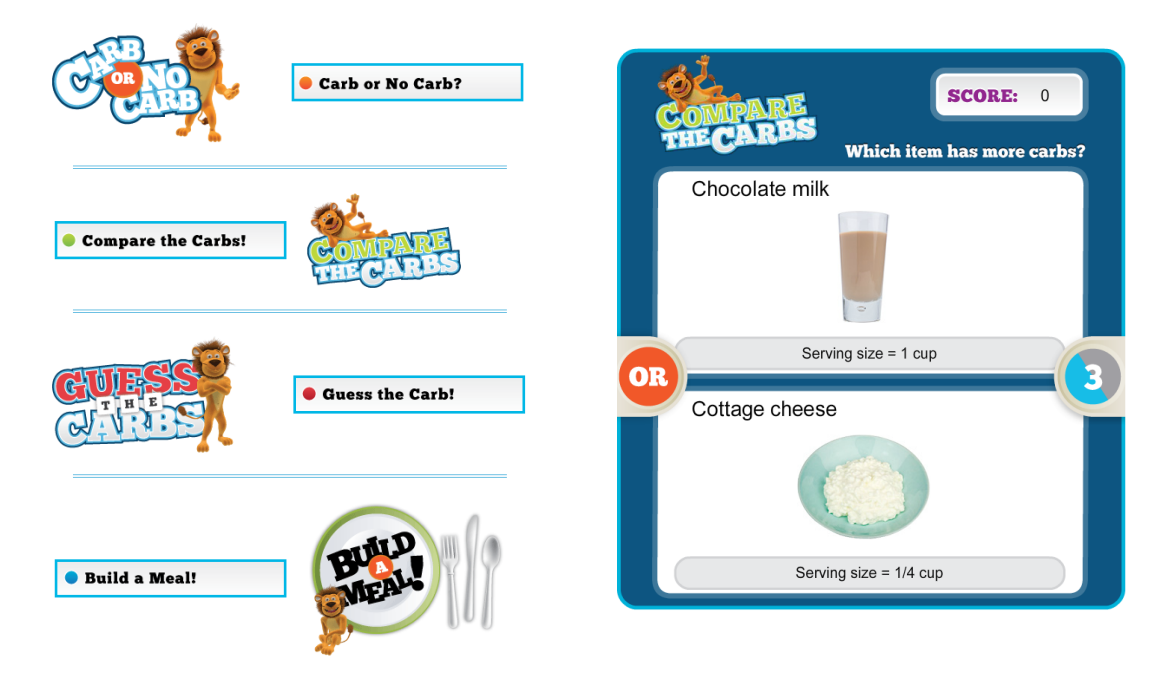

Obrázek 3.3: Hra Carb Counting with Lenny

# <span id="page-26-1"></span>3.2.3 Coco's Cove

Coco's Cove [\[8\]](#page-58-7) je hra od Mariaty, Inc., která je dostupná pouze na Google play.

V této hře ovládáte opicí Coco a sbíráte určité potraviny a vyhýbáte se ostatním. Coco má cukrovku II. typu. Pokud jí příliš mnoho sladkostí bude pomalá, pokud má nedostatek jídla, bude se zlobit.

Hra mi přišla zábavná, ale není edukativní. Z hry si diabetik odnese jen informaci, že musí jíst určitá jídla a vyhýbat se jiným.

<span id="page-27-0"></span>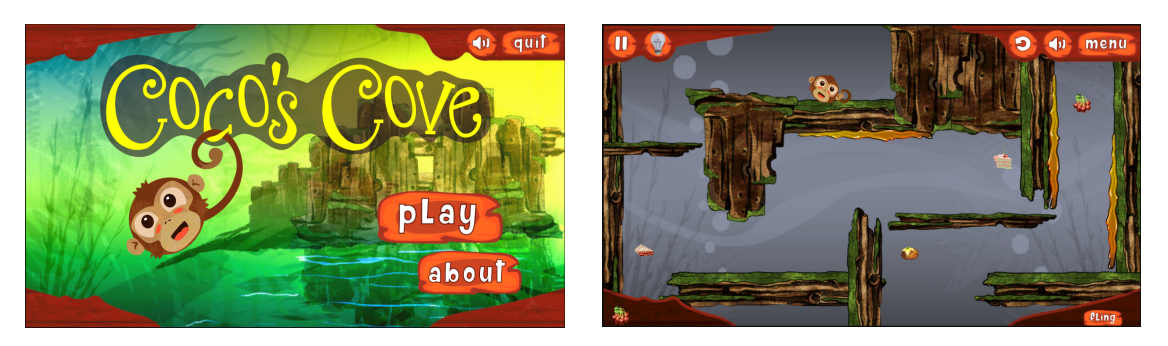

Obrázek 3.4: Hra Coco's Cove

# <span id="page-28-0"></span>Kapitola 4

# Technologie

# <span id="page-28-1"></span>4.1 Unity

Unity je multiplatformní herní engine vyvinutý společností Unity Technologies [\[24\]](#page-59-9). Je to software umožnující vyvíjet 2D nebo 3D hry. Samotný Unity je naprogramován v  $C_{++}$ , a v něm vytváříme scripty v C#, v trochu upraveném JavaScriptu nebo v Boo. Naši aplikaci jsme psali v C#. Unity umožňuje export na různé platformy, mezi které patří Android i iOS. S tímto softwarem jsem neměla žádnou zkušenost, a nějaký čas jsem strávila učením této nové technologie, například z oficiálního webu Unity [\[17\]](#page-59-10).

Rozhraní je přizpůsobitelné: okna, která nepotřebujeme, můžeme zavřít, a naopak, okna která používáme častěji, můžeme zvětšit. Já jsem rozdělila rozhraní do pěti částí (č.7 a č.8 nelze odebrat), a vypadalo to následovně [4.1:](#page-28-2)

<span id="page-28-2"></span>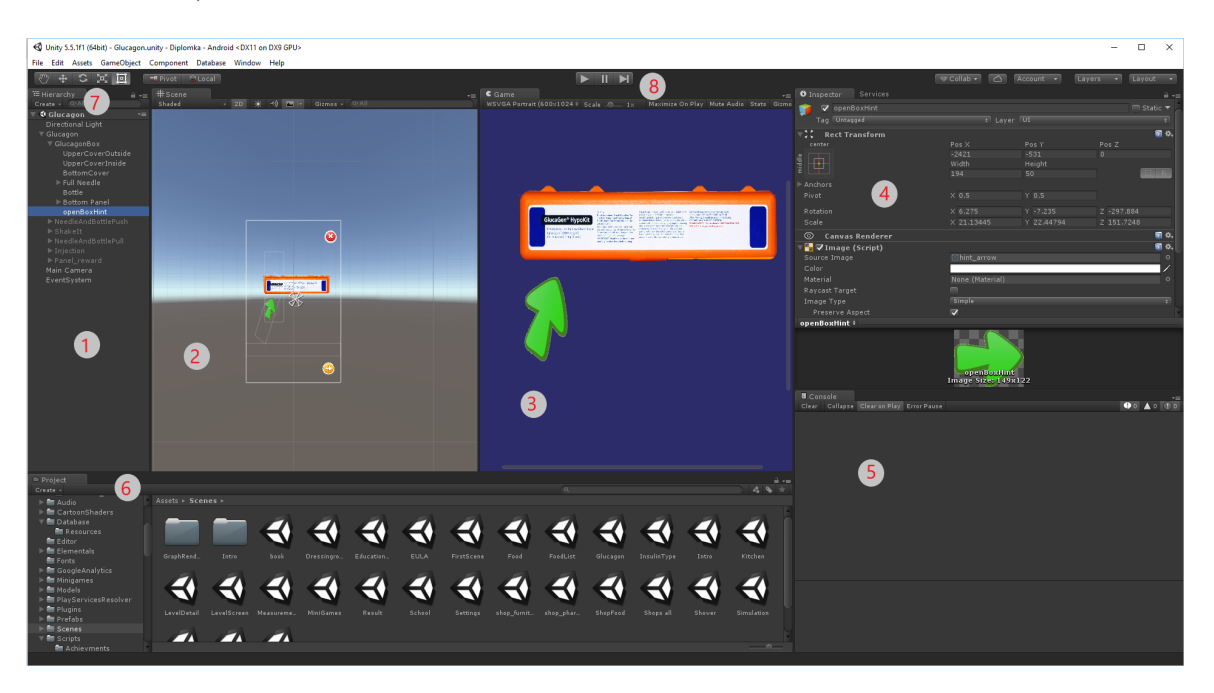

Obrázek 4.1: Grafické rozhraní Unity

#### 1. Hierarchy Window

Panel Hierarchie reprezentuje obsah aktuální scény (všechny herní objekty) v podobě stromu, což znamená, že každý objekt může obsahovat další objekty. Každá nová scéna na začátku obsahuje hlavní kameru (Main Camera) a světlo (Directional Light), což jsou oba herní objekty.

### 2. Scene View

Je to 3D okno, kde můžeme vizuálně umístit všechny assety, které používáme. Při testování hry v Unity se zobrazení scény aktualizuje podle současného stavu hry. Za běhu můžeme přidat nové prvky do scény, a po zastavení se zobrazení vrátí zpět do původního stavu.

### 3. Game View

Pohled na hru představuje konečnou publikovanou aplikaci. Zde si můžeme zahrát svou hru a podívat se, jak se navzájem ovlivňují různé objekty.

#### 4. Inspector window

Panel inspektor umožňuje konfigurovat herní objekt. Když vybereme objekt v panelu Hierarchie, zobrazí se nám podrobné informace o aktuálně vybraném herním objektu včetně připojených souborů a jejich vlastnosti. Například můžeme měnit pozici a rotaci v prostoru, přidat posluchače na různé události.

### 5. Console window

V konzoli se nám zobrazují chyby, varování, debugovací zprávy, a jiné hlášky generované Unity. Například ukáže v jakém skriptu, v jaké metodě, na jakém řádku se vyskytla chyba, a vypíše informace, k jaké chybě došlo.

### 6. Project Window

Panel projektu nám ukazuje všechny soubory související s projektem. Můžeme uspořádat assety do složek, například images, music, scenes, scripts atd. Unity reprezentuje strukturu projektu stejně jako souborový systém OS. Jestli uděláme změny v souborovém systému, namísto v tomto panelu, může se nám aplikace rozbít.

#### 7. Toolbar

Pomocí tohoto panelu můžeme manipulovat s různými objekty v Scene view. Posouvat objekt můžeme pomocí nástroje Hand tool. Translate tool nám pomáhá měnit pozici herního objektu v třídimenzionálním prostoru pomocí šípek. Otáčet objekty můžeme pomocí Rotate toolu. Objeví se barevné čáry, které reprezentují osy v 3D prostoru. Jestli chceme zmenšit nebo zvětšit objekt, pomůže nám Scale tool. Rect tool se primárně používá u 2D objektů, ačkoli se může používat i u 3D objektů. Nástroj může měnit velikost, škálovat a otáčet objekty.

## 8. Play Buttons

Pomocí tohoto panelu můžeme spustit, zastavit, pozastavit hru, anebo procházet hru po framech.

# EventTrigger

Jestli připojíme EventTrigger komponentu k objektu, bude tento objekt zachycovat všechny události. Funkce, které chceme použít, musíme přepsat.

#### Raycast

Raycast je paprsek, který se spustí na x a y souřadnici myši a postupuje ve směru osy z, která definuje hloubku. Když uživatel klikne na nějaké místo na obrazovce, je z tohoto místa vystřelen paprsek do scény. Tento paprsek letí směrem do záporných hodnot osy z a u prvního klikatelného objektu, do kterého narazí, vyvolá EventTrigger. V Unity můžeme ovlivnit, jestli do daného objektu může paprsek narazit checkboxem [4.2.](#page-30-0) Pokud není tento checkbox zaškrtnutý, paprsek ho ignoruje a takový objekt není klikatelný. Čím více objektů má tohle zaškrtnuté, tím vyšší je časová náročnost výpočtů Raycastingu, takže se snažíme, aby to bylo zaškrtnuté pouze u klikatelných objektů.

<span id="page-30-0"></span>

| $\blacksquare$ $\blacksquare$ $\blacksquare$ Image (Script) |                        | ы<br>×. |
|-------------------------------------------------------------|------------------------|---------|
| Source Image                                                | $\Box$ pist            | $\odot$ |
| Color                                                       |                        |         |
| Material                                                    | None (Material)        | $\odot$ |
| Raycast Target                                              |                        |         |
| Image Type                                                  | Simple                 |         |
| Preserve Aspect                                             |                        |         |
|                                                             | <b>Set Native Size</b> |         |

Obrázek 4.2: Raycast checkbox

K danému objektu je nutné přidat EventTrigger [4.3.](#page-30-1) Napřiklad tomuto obrázku jsem přidala posluchač na událost PointerDown. Po kliknutí na obrázek se zavolá metoda PistonClicked třídy NeedleAndBottleManager.

<span id="page-30-1"></span>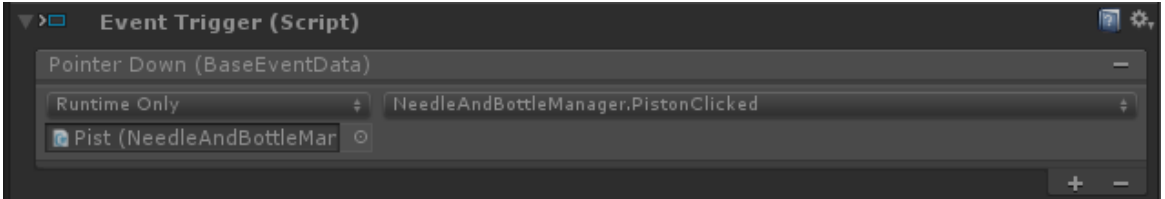

Obrázek 4.3: EventTrigger

## Animace

Objektu můžeme přidat animaci [4.4.](#page-31-1) Třeba tato animace obsahuje dva elementy: PistPush a PistPull.

<span id="page-31-1"></span>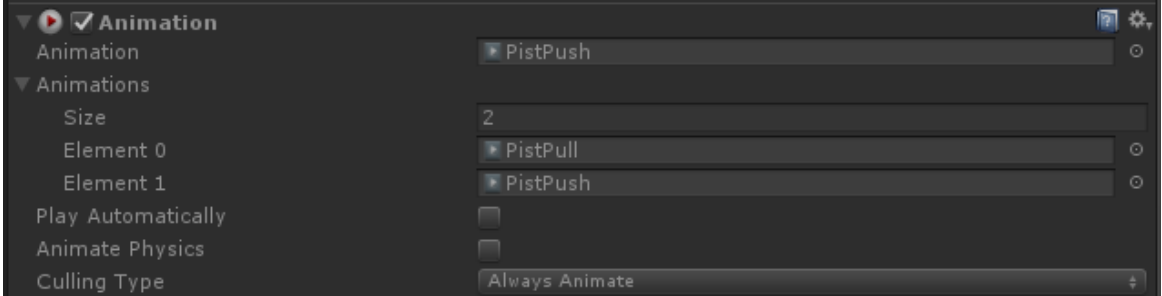

Obrázek 4.4: Animace

<span id="page-31-2"></span>Jestli uživatel klikne na obrázek z předchozího příkladu [4.3,](#page-30-1) zavolá se metoda PistonClicked, která vypadá následovně: [4.5](#page-31-2)

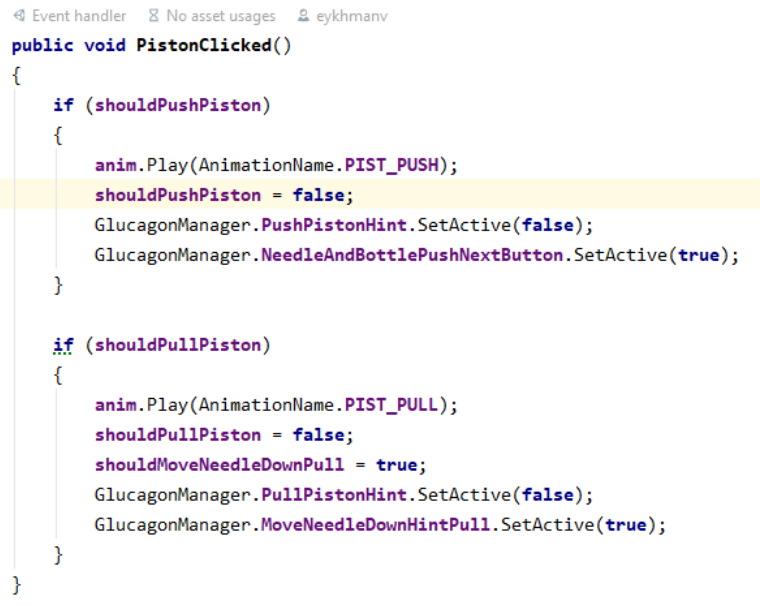

Obrázek 4.5: Metoda PistonClicked

Tato metoda odpovídá za spuštění animace PistPush nebo PistPull.

# <span id="page-31-0"></span>4.2 Intellij Rider

Vývojové prostředí (zkratka IDE, anglicky Integrated Development Environment) je software usnadňující práci programátorů, většinou zaměřené na jeden konkrétní programovací jazyk [\[25\]](#page-59-11). Jelikož s jazykem C# jsem nikdy neměla žádnou zkušenost, musela jsem hledat vývojové prostředí. Podle slant algoritmu [\[13\]](#page-58-8), dvě nejlepší vývojová prostředí jsou JetBrains Rider a Visual Studio [4.6.](#page-32-0)

<span id="page-32-0"></span>

| <b>BEST C# IDES</b>                         | <b>PRICE</b>    | <b>PLATFORMS</b>         | <b>BRACKET MATCHING</b>  |
|---------------------------------------------|-----------------|--------------------------|--------------------------|
| RD<br><b>JetBrains Rider</b><br>93          | €139/FIRST YEAR | -                        | ٠                        |
| <b>Visual Studio</b><br>91<br>Visual Studio | FREE / PAID     | <b>Windows Mac</b>       | yes                      |
| 89<br><b>Visual Studio Code</b>             | <b>FREE</b>     | Windows, macOS, Linux    | Yes                      |
| MonoDevelop<br>85                           | <b>FREE</b>     | <b>Windows Linux Mac</b> | $\overline{\phantom{a}}$ |
| browxy<br>--                                | <b>FREE</b>     | $\overline{\phantom{a}}$ | yes                      |

Obrázek 4.6: Nejlepší vývojová prostředí

JetBrains porovnává tahle dvě prostředí [\[6\]](#page-58-9) a taky porovnává z pohledu podpory Unity [\[7\]](#page-58-10), například Rider na rozdíl od Vusial Studia může vyhledávat použití kódu uvnitř Unity. Jedinou nevýhodou Rideru je, že existuje jen placená verze, která stojí 3,590Kč za rok, nebo můžeme vyzkoušet 30denní trial verzi. ČVUT pro studenty poskytuje licenci na všechny produkty od Jetbrains [\[27\]](#page-59-12). Moje grafické rozhraní Rideru vypadalo následovně: [4.7.](#page-32-1)

<span id="page-32-1"></span>

|                                         |                                                                                                    |                                                 | Eile Edit View Navigate Code Refactor Build Run Tests Tools VCS Window Help                                                                                                    |   |                     |                  |                                                                                                    | Diplomka                                                                                                    |  |                                                          |                                          |                      |                                                               |                                                                                                    |                                                                                                    |  |                             | $\sigma$                  |                               |
|-----------------------------------------|----------------------------------------------------------------------------------------------------|-------------------------------------------------|----------------------------------------------------------------------------------------------------|---|---------------------|------------------|----------------------------------------------------------------------------------------------------|----------------------------------------------------------------------------------------------------|--|----------------------------------------------------------|------------------------------------------|----------------------|---------------------------------------------------------------|----------------------------------------------------------------------------------------------------|----------------------------------------------------------------------------------------------------|--|-----------------------------|---------------------------|-------------------------------|
|                                         |                                                                                                    |                                                 | Diplomka ) Tell Assembly-CSharp ) $\Box$ Scripts ) $\Box$ Glucagon ) C# AnimationName.cs                                                                                                    |   |                     |                  |                                                                                                    |                                                                                                    |  |                                                          |                                          |                      |                                                               |                                                                                                    | <   <   ≤ +          © Attach to Unity Editor v   $\frac{1}{22}$    Git: x' v'                                                                                               |  |                             | $\odot$<br>$\overline{a}$ | FQ                            |
|                                         | € Unity $\checkmark$                                                                                                    |                                                 | $\odot$                                                                                                    | 森 |                     |                  | C# ProjectSettings.asset X C# GameManager.cs X C# AnimationName.cs X C# GlucagonGO.cs X C# GlucagonManager.cs X C# NeedleAndBottleManager.cs X                                                                |                                                                                                    |  |                                                          |                                          |                      |                                                               |                                                                                                    |                                                                                                    |  |                             |                           | <b>SE</b>                     |
| $\blacksquare$ ): Explorer              | $C_{\square}$                                                                                                    | $\overline{\mathcal{F}}$<br>$\rightarrow$       | $T$ $\Box$<br>BuildProcessors                                                                                                    | 攻 |                     | using            |                                                                                                    |                                                                                                    |  |                                                          |                                          |                      |                                                               |                                                                                                    |                                                                                                    |  |                             |                           | $\blacksquare$<br><b>Sase</b> |
|                                         |                                                                                                    | $\rightarrow$<br>$\rightarrow$<br>$\rightarrow$ | $>$ $m$ DB<br>> DressingRoom<br>Editor (Editor)<br><b>EULA</b><br>Fitbit<br>Food<br>$\angle$ $\Box$ Furniture                                                                                                    |   | ≡<br>$\alpha$<br>10 |                  | public class AnimationName : MonoBehaviour<br>public static String PIST_PUSH = "PistPush";<br>public static String PIST_PULL = "PistPull";<br>public static String NEEDLE_COVER_REMOVE = "NeedleCoverRemove"; |                                                                                                    |  |                                                          |                                          |                      |                                                               |                                                                                                    |                                                                                                    |  |                             |                           | $ \cdot $ = $ \cdot $         |
|                                         |                                                                                                    |                                                 | $\vee$ $\Box$ Glucagon<br><b>C# AnimationName.cs</b><br><b>C#</b> GlucagonGO.cs<br><b>C# GlucagonManager.cs</b><br>C# NeedleAndBottleManager.cs<br>> GlycemiaSimulator<br>$\sum$ msulin<br><b>InsulinPump</b><br>$\sum$ m Intro<br>> <b>Im JSON</b> (Editor)<br>$\angle$ $\Box$ Level<br>$\triangleright$ <b>Measurement</b> |   |                     | AnimationName    |                                                                                                    |                                                                                                    |  |                                                          |                                          |                      |                                                               |                                                                                                    |                                                                                                    |  |                             |                           |                               |
|                                         |                                                                                                    | Version Control: Local Changes Log              |                                                                                                    |   |                     |                  |                                                                                                    |                                                                                                    |  |                                                          |                                          |                      |                                                               |                                                                                                    |                                                                                                    |  |                             | 立 -                       |                               |
|                                         | G                                                                                                    |                                                 | Default Changelist 4 files<br>CII GameManager.cs CAUsers\Victoria.eykhmann\Desktop\STUDY\Diplomka\Assets\Scripts                                                                                                    |   |                     |                  |                                                                                                    |                                                                                                    |  | $\leftarrow$<br>d7d081ead41f13cde02c6020730013681875a8ee | $\rightarrow$ Side-by-side viewer $\sim$ | Do not ignore $\vee$ | CRLF                                                          | Highlight words $\vee$ $\frac{9}{2}$                                                                                                    | *<br>mt<br>□ Your version                                                                                                    |  | No differences (1 inactive) |                           | ΠF                            |
| → 2: Favorites<br>$2$ : Structure<br>ä. | €<br>Glucagon.unity CAUsers\Victoria.evkhmann\Desktop\STUDY\Diplomka\Assets\Scenes<br>Tre ProjectSettings.asset C:\Users\Victoria.evkhmann\Desktop\STUDY\Diplomka\ProjectSettings<br>SkinAnim.anim C\Users\Victoria.eykhmann\Desktop\STUDY\Diplomka\Assets\Animations\Glucagon<br>且<br>Revert "fixing lancets vs stripes"<br>出<br>Revert "game manager was cleaned, some improvements was added"<br><b>Unversioned Files 4 files</b><br>$>$<br>Commit Message<br>攻<br>P glucagon-from-master-2<br>Commit<br>$\sim$<br>22 |                                                 |                                                                                                    |   |                     |                  |                                                                                                    | iPhoneBuildNumber: 4<br>ForceInternetPermission: 0<br>ForceSDCardPermission: 0<br>CreateWallpaper: 0<br><b>APKExpansionFiles: 1</b><br>preloadShaders: 0<br>StripUnusedMeshComponents: 0<br>VertexChannelCompressionMask:<br>serializedVersion: 2 |  |                                                          |                                          |                      | 136<br>137<br>138<br>139<br>140 □<br>141<br>142<br>143<br>144 | iPhoneBuildNumber: 4<br>ForceInternetPermission: 0<br>ForceSDCardPermission: 0<br>CreateWallpaper: 0<br>APKExpansionFiles: 0<br>preloadShaders: 0<br>StripUnusedMeshComponents: 0<br>VertexChannelCompressionMask:<br>serializedVersion: 2 |                                                                                                    |  |                             |                           |                               |
|                                         |                                                                                                    |                                                 | Unity @ Unit Tests III Terminal   P g: Version Control                                                                                                    |   |                     | $\equiv$ 6: TODO |                                                                                                    |                                                                                                    |  |                                                          |                                          |                      |                                                               |                                                                                                    |                                                                                                    |  |                             | <b>Q</b> Event Log        |                               |
|                                         |                                                                                                    |                                                 | TDF and District Haddens Influence Didge is condition conduct. Whatever you'd                                                                                                    |   |                     |                  |                                                                                                    |                                                                                                    |  |                                                          |                                          |                      |                                                               |                                                                                                    | According Charm 10:2 CRIC LITE 9. Tab. City alternation from months 2. $\Omega_1$ (c), 10 comparing 5 files: $\Omega_2$ $\stackrel{m}{\longrightarrow}$ $\stackrel{m}{\sim}$ |  |                             |                           |                               |

Obrázek 4.7: Grafické rozhraní Rideru

Vlevo jsou Assety, které jsou totožné s Assety v Unity. V mém případě jsem vytvořila složku Glucagon ve složce Scripts, kam jsem dávala své scripty. Nahoře jsou taby (scripty) jako v prohlížeči, mezi kterými se můžu přepínat. Dolu je konzole, případně konzole gitu. Pomocí Rideru můžeme komitovat a pushovat změny. Zkratka  $Ctrl + K$  nám otevře okýnko, kde vidíme změny, které jsme udělali oprotí větvi, ve které se nacházíme, a pole pro zprávu, kterou chceme napsat k danému kommitu. Pomocí zkratky  $Ctrl + Shift + K$  můžeme pushovat komity. Také dolu je log gitu, kde vidíme všechny kommity.

# <span id="page-33-0"></span>4.3 Bitbucket

Bitbucket je webová služba podporující vývoj softwaru při používání verzovacích nástrojů Git a Mercurial [\[23\]](#page-59-13). Ke každé chybě nebo funkcionalitě jsme vytvářeli svoji vlastní větev v gitu, ve které jsme dělali změny, pak v Bitbucketu jsme vytvářeli pull-requesty, a přidávali reviewery, které musí prohlédnout kód a otestovat, jestli všechno funguje. V případě chyby nebo vylepšení napíšou komentář s popisem. Takhle například vypadal můj pull-request: [4.8.](#page-33-2)

V Bitbucketu vlevo je sekce Wiki, ve které byly sepsané různé pomůcky předchozími kolegy, například, jakou verzi Unity a Blenderu nainstalovat, jak vypublikovat na Google Play nebo na App Store, informace k diabetu atd.

<span id="page-33-2"></span>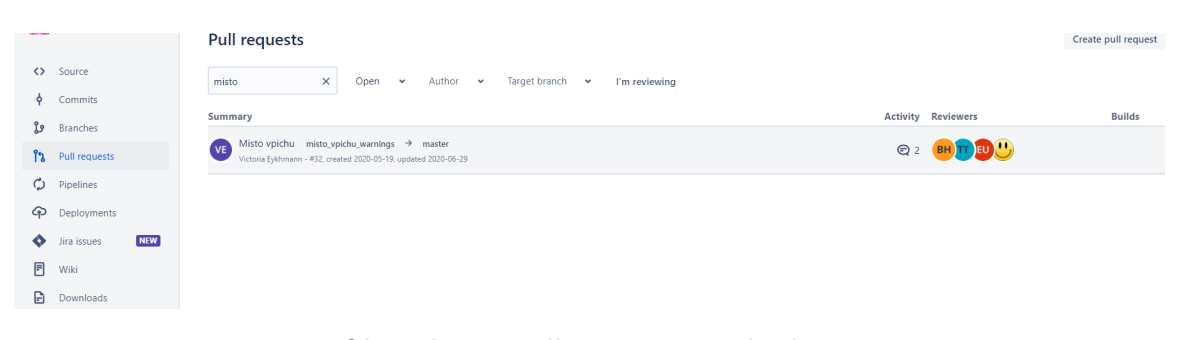

Obrázek 4.8: Pull Request v Bitbucketu

# <span id="page-33-1"></span>4.4 Trello

Trello je webová aplikace pro řízení projektů a plánování práce v týmech [\[15\]](#page-59-14). Každý projekt má svou nástěnku (může mít i víc, ale my jsme měli jen jednu). Na nástěnku připícháváte lístečky s popisem chyby, nebo zlepšení.

Nástěnka se sestává ze sloupců, které tvoříme sami. Například my jsme měli "Chyby", "Chyby pouze u iOS", "Nedostatečně vysvětlené chyby", "Doing", "Review", "Todo Obecně", pak jsme měli sloupeček s doporučeními ke každé scéně, sloupeček "Done", a "Testování". Každému lístečku přidělujeme developera, který se pak o to stará.

Na začátku jsme řešili chyby, každý z nás si vzal nějaký lísteček, a po dokončení přesunul do sloupečku "Review". Po revizi se kartička s popisem chyby přesouvá do sloupečku "Done". Se sloupci "Todo"jsme postupovali podobně.

<span id="page-34-1"></span>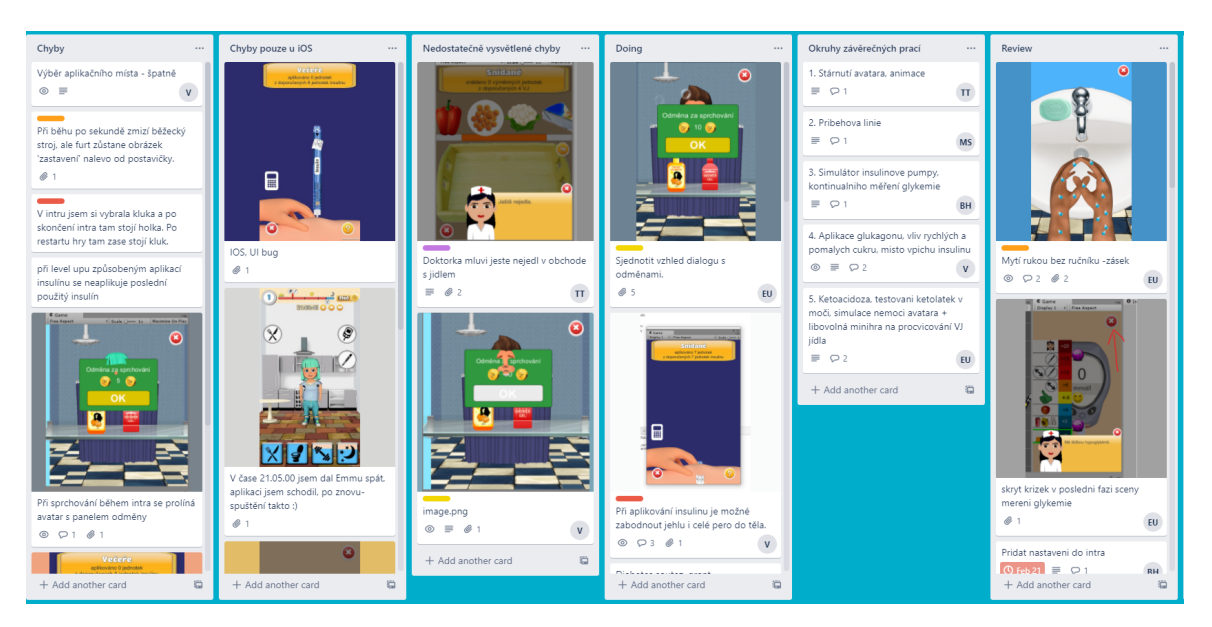

Obrázek 4.9: MyDiabetic Trello

# <span id="page-34-0"></span>4.5 XRecorder

Pro nahrávání obrazovky tabletu s operačním systémem Android jsem stáhla aplikaci Screen Recorder & Video Recorder - XRecorder. Má jednoduché ovládaní a je na Google Play zdarma. Aplikace umožňuje dělat nejen screenshoty, ale umí i nahrávat video se zvukem. Použila jsem tuto aplikaci při testování, abych se pak mohla podívat na záznam a pochopit v čem dítě mělo problém, nebo co mu nešlo udělat. V tabletu jsem také měla zapnutou možnost zobrazení klepnutí, abych věděla, kam kliká dítě.

<span id="page-34-2"></span>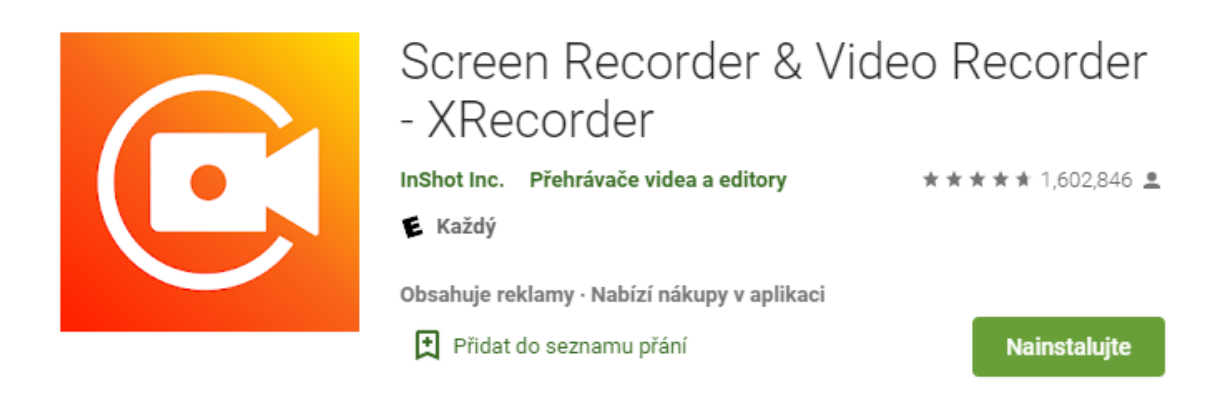

Obrázek 4.10: XRecorder v Play Marketu

Uložené záznamy vidíme na obrázku [4.11.](#page-35-0)

<span id="page-35-0"></span>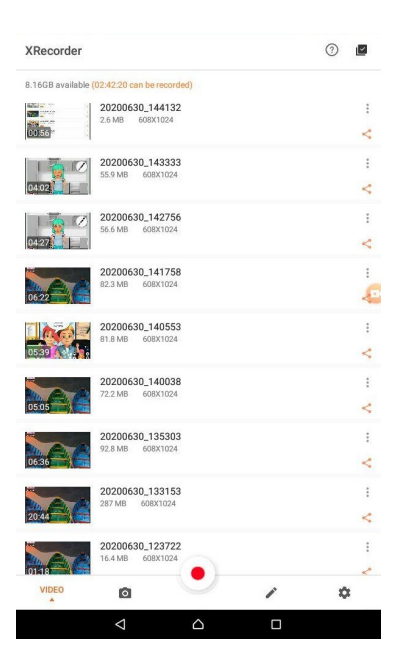

Obrázek 4.11: Záznamy z aplikace XRecorder
### Kapitola 5

## Implementace

Na začátku nám prezentovali již existující mobilní aplikaci MyDiabetic, a seznámili nás s problematikou edukačních her. První část byla seznamovací. Aplikaci jsme si stáhli na svá zařízeni a zkoušeli, co všechno aplikace umí. Tuto hru jsme museli nejdřív otestovat, odhalit nové chyby a odstranit nedostatky, které byly sepsané na trello, potom přidat novou funkcionalitu dle vlastního tématu. Implementace byla iterativní. Každý týden jsme se potkávali, kontrolovali navzájem, co jsme udělali a řešili, co uděláme do příštího týdne. Na konci jsme museli provést malou pilotní studii a vyhodnotit užitečnost navržené aplikace. Kvůli koronavirové situaci jsme museli projekt protáhnout, a tím jsme měli možnost jet na letní tábor v Písku, určený pro děti a organizovaný občanským sdružením Diacel, sdružením rodičů dětí s diabetem a celiakií, za podpory sdružení rodičů a přátel diabetických dětí ČR [\[3\]](#page-58-0).

### 5.1 Příprava

Podle návodu jsme na bitbucketu v sekci Wiki stáhli a nainstalovali veškeré potřebné nástroje a knihovny: Unity, Blender, C#, JDK, následovně jsme naklonovali projekt z gitu. Na začátku jsem opravila malé chyby v kódu, například správné napsání názvů metod a proměnných podle konvence jazyka C# [\[10\]](#page-58-1). Metody musí být napsány způsobem, zvaným PascalCase, tj. jednotlivá slova nejsou oddělena mezerami, ale každé z nich začíná velkým písmenem s tím, že počáteční písmeno prvního slova je velké. S formátováním kódu mi pomohl Rider, klávesová zkratka  $Ctrl + Alt + L$  přeformátuje kód podle konvence jazyka. Taky jsme řešili, jestli budeme používat mezery nebo tabulátory. Složené závorky u metod a tříd byly odřádkované.

```
1 class Program
2 {
3 static void Main ( string [] args )
4 \overline{4}5 }
6 }
```
### 5.2 Oprava chyb

Chyby a nedostatky byly seřazené podle priority na Trello. Postupně, při testování jsme přidávali nově objevené chyby a nedostatky. V této sekci popíšu chyby s nejvyšší prioritou, které jsem opravovala.

#### 5.2.1 Uchopení kartáčku

První nedostatek, který jsem opravovala, bylo nesprávné počítání pozice kartáčku při uchopení: 'Při čištění zubů se kartáček přilepí svou hlavou na bod dotyku, i když byl chycen za rukojeť'. Problém byl v tom, že se nebral v potaz offset, protože používáme 2D grafiku v 3D prostoru.

```
1 void Start ()
2 \qquad \qquad \textbf{E}3 origPos = transform . position ;
x = \text{origPos.x};5 y = \text{origPos.y};6 transform . position = Camera . main . ScreenToWorldPoint (
7 new Vector3 (x, y, 100.0 f) ;
8 }
9
```
Upravila jsem Z-index, který dřív byl konstantní hodnotou.

```
public class BrushDrop : MonoBehaviour
Å
   private Vector3 screenPoint;
   private Vector3 offset:
   Event function & evkhmyic +1
   void OnMouseDown()
       screenPoint = Camera.main.WorldToScreenPoint(gameObject.transform.position);
       offset = gameObject transform position - Camera.main.ScreenToWorldPoint(new Vector3(Input.mousePosition.x, Input.mousePosition.y, screenPoint.z));
   þ
    Event function 2 cernover +1*
    void OnMouseDrag()
   \{Vector3 cursorPoint = new Vector3(Input.mousePosition.x, Input.mousePosition.y, screenPoint.z);
       Vector3 cursorPosition = Camera.main.ScreenToWorldPoint(cursorPoint) + offset;
       transform.position = cursorPosition;
₹
```
Obrázek 5.1: Oprava uchopení kartáčku

#### 5.2.2 Problém s lancetami a proužky

Další chybou, kterou jsem objevila v průběhu testování, bylo nesprávné zobrazení chybějících lancet a proužků, tyto dva obrázky se překrývaly, viz [5.2a.](#page-38-0) Tuto chybu bylo těžké zreprodukovat,

s větší pravděpodobností se objevovala, když chyběly lancety a proužky zároveň, ale mohli jsme ji vidět i když chyběly jenom proužky nebo jenom lancety. Řešení vidíte na obrázku [5.2b.](#page-38-0)

<span id="page-38-0"></span>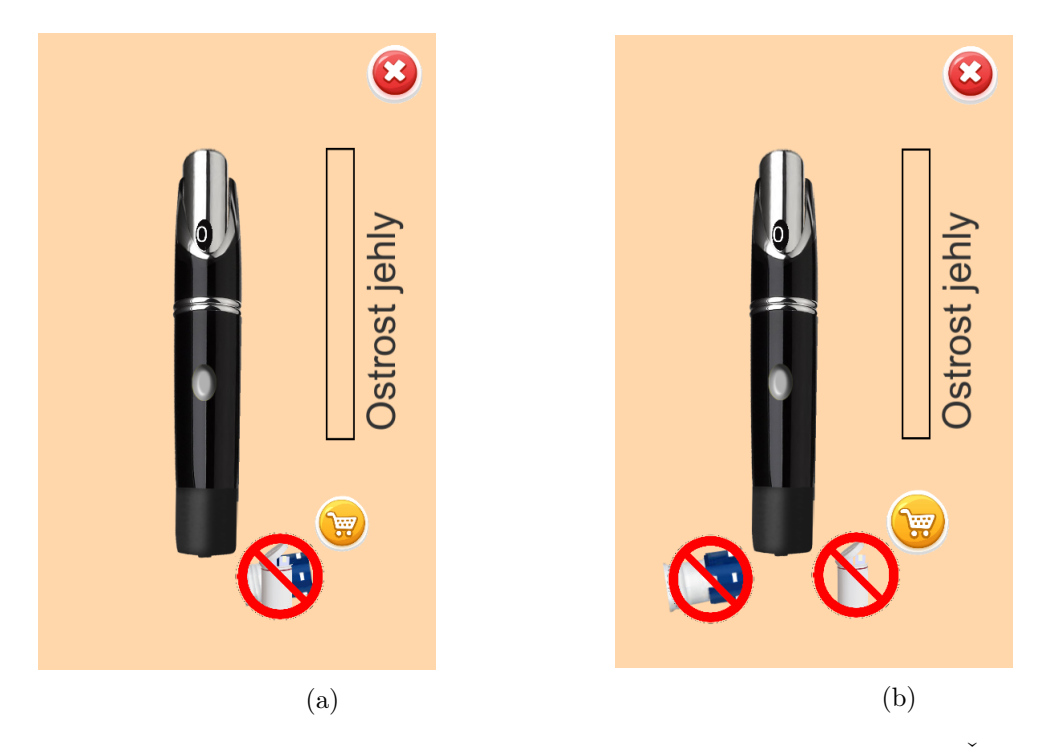

Obrázek 5.2: Lancety a proužky. (a) Problém s lancetami a proužky. (b) Řešení problému.

### 5.3 Implementace nové funkcionality

Po vyřešení chyb a nedostatků jsme přešli k implementaci nové funkcionality.

#### 5.3.1 Výběr aplikačního místa

U snídaně, oběda, večeře a u obou svačin se píchá krátkodobý inzulín. Aplikačním místem by neměly být hýždě, kvůli pomalému vstřebávání, ale jinak se výběr nijak neomezuje. Naopak po druhé večeři se aplikuje dlouhodobý inzulín, který má působit celou noc, takže chceme, aby se uvolňoval postupně. Tady se vždy aplikuje do hýždí.

U snídaně, oběda, večeře a u obou svačin jsem zablokovala jen hýždě (při kliknutí na hýždě se zobrazuje text "Do hýždí aplikujeme až před spaním."). U druhé večeře, když se píchá dlouhodobý inzulin, jsem zablokovala ruce, břicho, stehna. Při kliknutí na ruce/břicho/stehna se zobrazí text "Před spaním aplikujeme inzulín do hýždí, aby se vstřebával pomalu.").

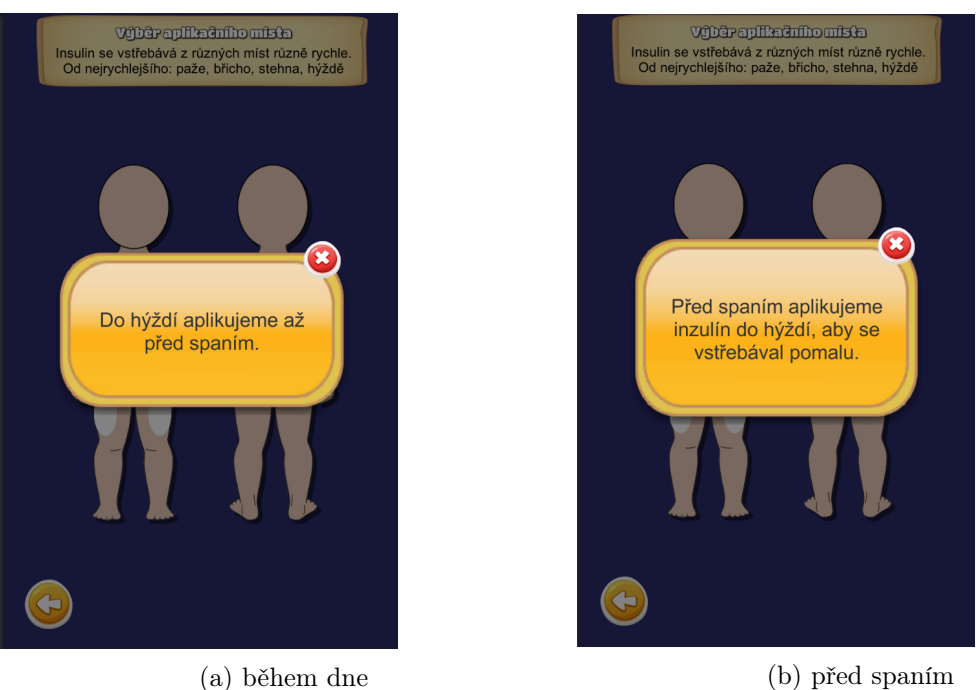

Obrázek 5.3: Výběr aplikačního místa

#### 5.3.2 Scéna aplikování glukagonu

Mým úkolem bylo implementovat scénu s aplikováním glukagonu. Tento proces jsem rozdělila do následujících kroků:

- 1. Otevřít krabičku
- 2. Odstranit ochranný kryt ze stříkačky
- 3. Propíchnout jehlou gumovou zátku lahvičky
- 4. Vstříknout rozpouštědlo ze stříkačky do ampulky
- 5. Protřepat
- 6. Natáhnout obsah lahvičky zpět do stříkačky
- 7. Vytáhnout stříkačku z ampulky
- 8. Píchnout do svalu
- 9. Vstříknout obsah do svalu

V Unity jsem vytvořila pět panelů, každý odpovídá za splnění některých úkolů. Panel č.1 odpovídá za krok 1, panel č.2 za kroky 2-4, panel č.3 za 5, panel č.4 za 6-7, a poslední panel za kroky 8-9.

V každém panelu vpravo nahoře se nachází kruhové červené tlačítko s bílým křížkem, které umožňuje uzavřít aktuální scénu a vrátit se zpět do kuchyňské scény. Tím se celý proces zahodí, a hráč bude muset začít znova. Po úspěšném splnění všech kroků v daném panelu stane viditelné tlačítko dál, které zavře aktuální panel a otevře další. Každý panel obsahuje blikající zelené šipky, které napovídají hráči, jaký krok má splnit, po ukončení kroku šipka zmizí, případně se objeví nová. Na konci se objeví okýnko s odměnou.

<span id="page-40-0"></span>Ikonku s glukagonem jsem umístila v kuchyňské scéně. Objeví se, když se postavička dostane do stavu hypoglykémie [5.4.](#page-40-0)

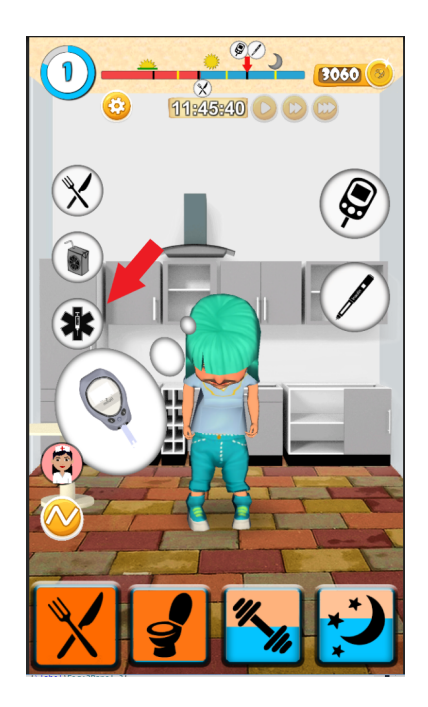

Obrázek 5.4: Ikonka glukagonu v kuchyňské scéně

#### 1. Panel

Po kliknutí ikonky glukagonu v kuchyňské scéně se objeví první panel, na kterém je zavřená oranžová krabička GlucaGen Hypokit a zelená blikající šipka [5.5a.](#page-41-0) Krabička se skládá ze tří 2D obrázků, horní vnější víko, horní vnitřní víko, spodní víko [5.5c.](#page-41-0) Přidala jsem posluchače na krabičku na událost PointerClick. Jakmile se hráč dotkne krabičky, spustí se animace, která otočí dvě horní víka na 180 stupňů, a krabička se "otevře". V krabičce se nachází ampulka s práškem glukagonu a stříkačka s rozpouštědlem [5.5b.](#page-41-0) Zároveň se objeví tlačítko dál, které otevře další panel.

<span id="page-41-0"></span>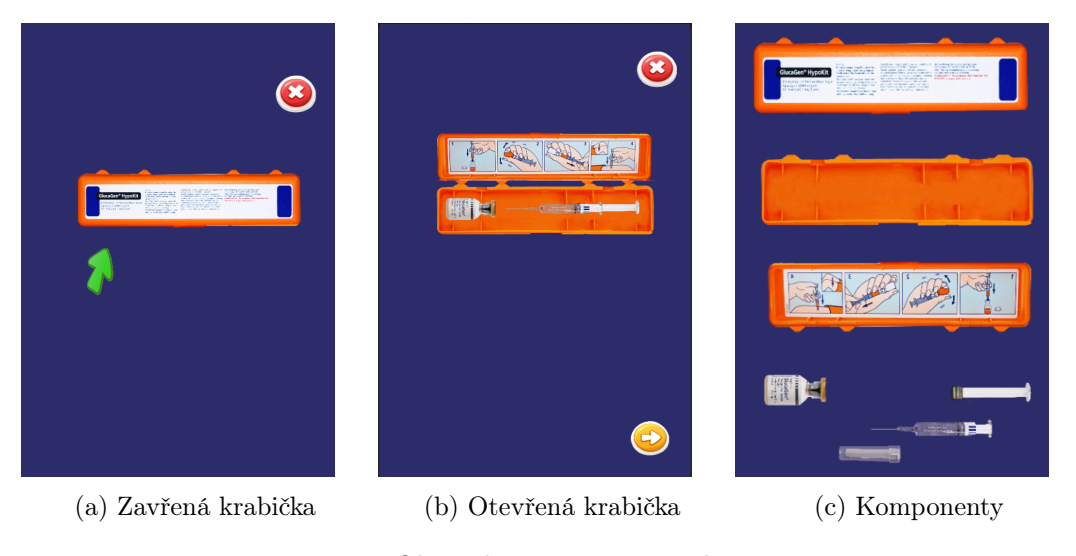

Obrázek 5.5: První panel

#### 2. Panel

Ve druhém panelu je cílem hráče vstříknout obsah stříkačky do ampulky [5.6b,](#page-41-1) ale předtím musí sundat ochranný kryt, který poslouchá na událost PointerClick [5.6a.](#page-41-1) Následně se spustí animace odstranění krytu. Stříkačka v daném panelu se hýbe jenom vertikálně [5.6c.](#page-41-1) Na konci jehly je Circle Collider 2D, když na ampulce je Box Collider. Jakmile dojde ke kolizi dvou objektů, krok je považován za splněný a další zelená šipka ukáže, že hráč musí stlačit pístní tyč, která poslouchá na PointerClick. Po kliknutí na píst se spustí animace vstřikování. Kliknutím na tlačítko dál se posuneme do dalšího panelu [5.6d.](#page-41-1)

<span id="page-41-1"></span>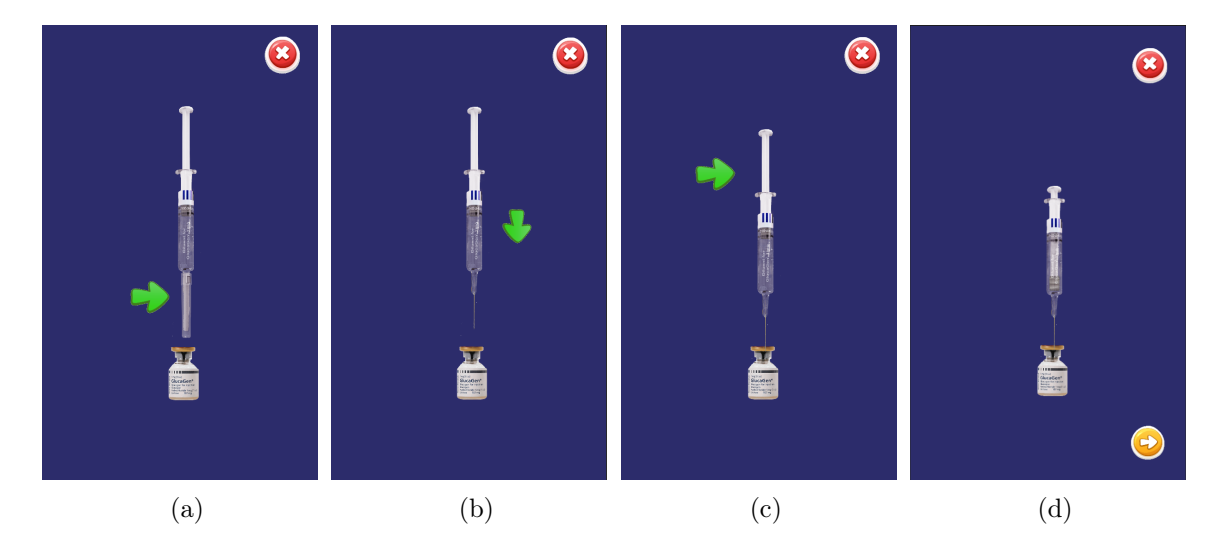

Obrázek 5.6: Druhý panel. (a) Odstranění krytu z injekční stříkačky. (b) Propíchnutí jehlou gumové zátky lahvičky. (c) Vstříknutí tekutiny do lahvičky. (d) Tlačítko dál.

#### 3. Panel

Třetí panel odpovídá za protřepání [5.7a.](#page-42-0) Aby byl pro děti krok zajímavější, přidala jsem Particle System ve formě mihotavých světýlek při hýbání stříkačkou [5.7c.](#page-42-0) Stříkačce jsem ještě přidala posluchač na událost PointerUp, tudíž krok bude považován za splněný, a hráč bude moct stisknout tlačítko dál, jakmile pustí stříkačku [5.7b.](#page-42-0)

<span id="page-42-0"></span>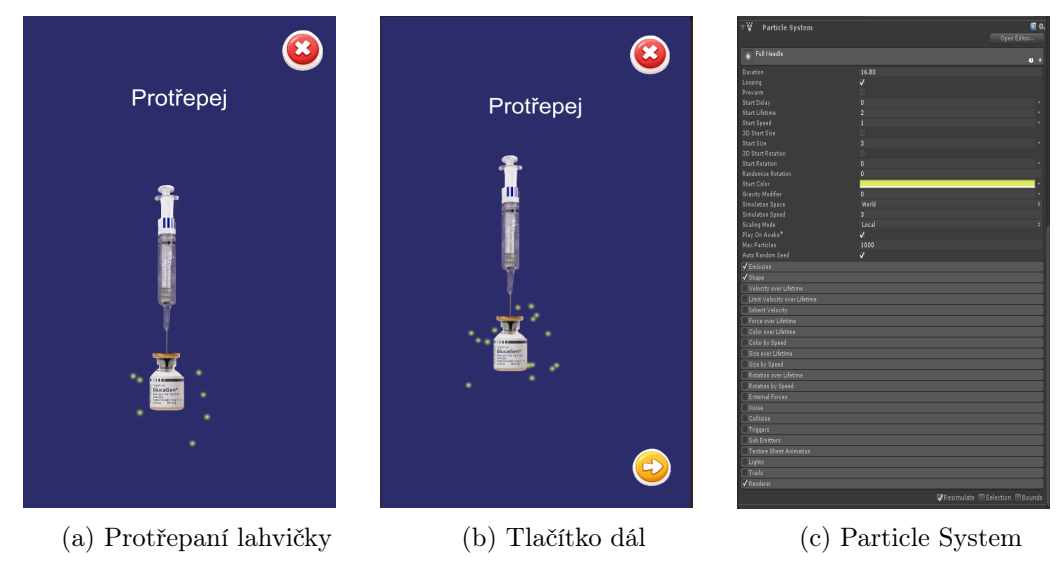

Obrázek 5.7: Třetí panel

#### 4. Panel

Na rozdíl od 2. a 3. panelu, stříkačka a injekční lahvička jsou otočené vzhůru nohama, přičemž jehla je stále zasunutá do injekční lahvičky [5.8a.](#page-43-0) Úkolem je zatáhnout za píst a vytáhnout veškerou tekutinu do stříkačky, což jsem udělala pomocí animace, stačí kliknout na píst [5.8b.](#page-43-0) Dalším úkolem je vyjmout stříkačku a jehlu z lahvičky. Stejně jako ve druhém panelu, stříkačkou hráč může pohybovat jen vertikálně, ale jenom dolů. Po vytažení jehly se objeví tlačítko dál [5.8c.](#page-43-0)

<span id="page-43-0"></span>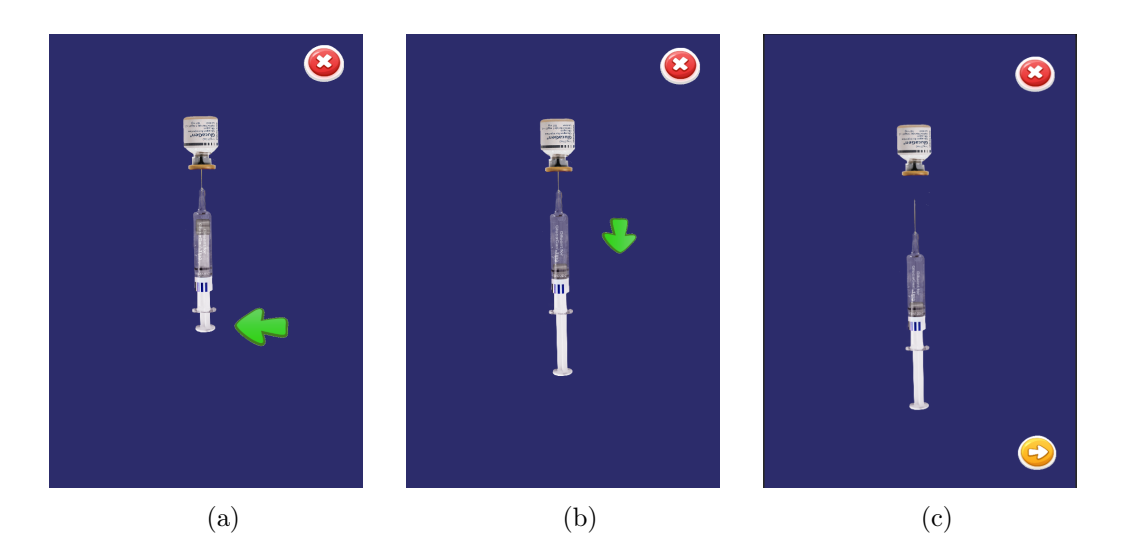

Obrázek 5.8: Čtvrtý panel. (a) Natažení obsahu do injekční stříkačky. (b) Vytažení stříkačky z ampulky. (c) Tlačítko dál.

#### 5. Panel

Poslední kroky celého procesu jsou píchaní jehlou do svalu a vstříknutí obsahu stříkačky. Obrázek s kůží se objeví po kliknutí tlačítka dál v předchozím panelu [5.9a.](#page-43-1) Na konci jehly je circle collider, a na kůži je box collider, jakmile se jehla propne kůží, Unity zavolá metodu OnColiisionDetection a první krok je splněn. Následně jsem pístu přidala posluchač na PointerClick událost, která spustí animaci vstřiknutí [5.9b.](#page-43-1) A znovu se objeví tlačítko dál [5.9c,](#page-43-1) které otevře modální okýnko s odměnou, nadpisem "Odměna za úspěšnou aplikaci glukagonu"a tlačítkem OK [5.9d.](#page-43-1) Po kliknutí hráč dostane penízky a vrátí se do kuchyňské scény.

<span id="page-43-1"></span>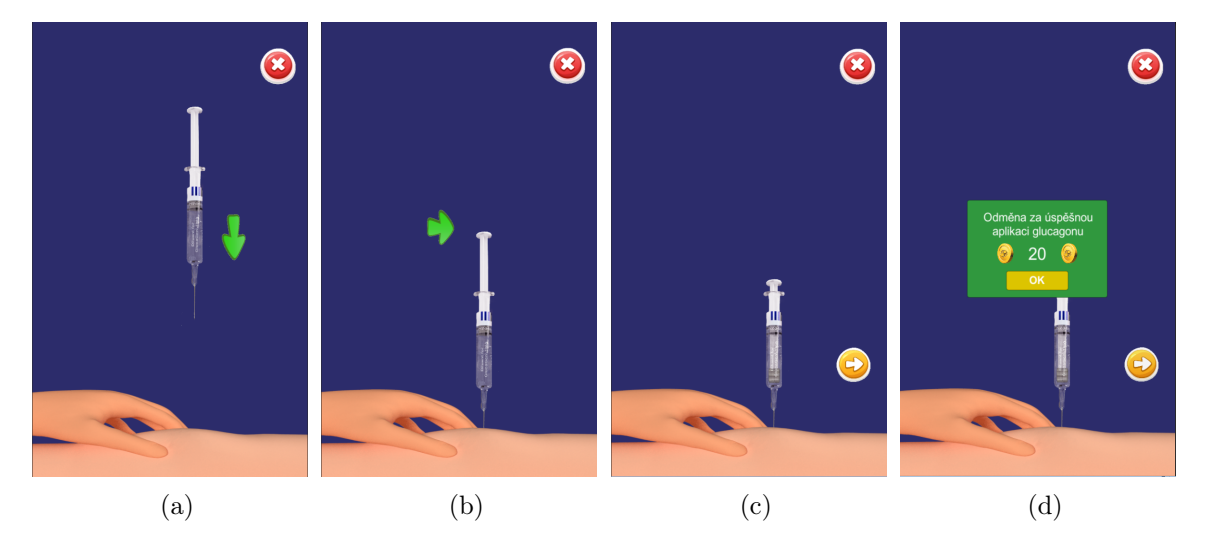

Obrázek 5.9: Pátý panel. (a) Píchaní stříkačky. (b) Vstříknutí obsahu stříkačky do svalu. (c) Tlačítko dál. (d) Modální okýnko s odměnou.

### 5.4 Publikování na Google Play

Verzi naší hry, ve které jsme opravovali chyby a nedostatky, dosud bez nové funkcionality, jsem publikovala na Google Play podle návodu na Bitbucketu. Měli jsme zakoupenou licenci pro Unity 5 PRO. Po aktivaci PRO verzi jsem udělala build aplikaci. Naše aplikace vážila víc, než 100 Mb, tak Unity rozděluje soubor na dvě části (.apk a .odd soubory). Pro testování aplikace lokálně, na svém mobilu, jsem potřebovala jenom apk soubor, tak jsem odškrtla tuto možnost. Naopak, při publikování jsem tuto možnost zaškrtla, protože google play nedovoluje nahrávat soubory, které váží víc, než 100 Mb. Po dokončení buildu jsem šla na stránky [Google](https://play.google.com/apps/publish) [Play Console.](https://play.google.com/apps/publish) A podle návodu jsem publikovala 1.4.4 verzi naší aplikace.

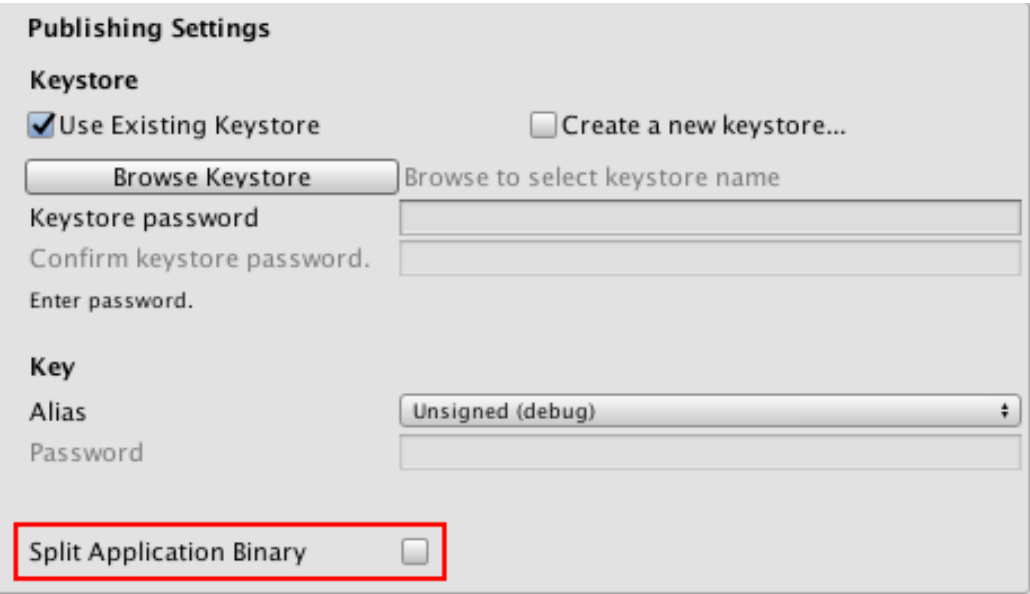

Obrázek 5.10: Nastavení v Unity

KAPITOLA 5. IMPLEMENTACE

## Kapitola 6

## Testování

Testování probíhalo ve dvou fázích: interní a uživatelské.

### 6.1 Interní

Průběžně jsme testovali nově přidanou a existující funkcionalitu, nalezené chyby jsme umísťovali na Trello do sloupečku "Chyby". Každý úkol jsme vyvíjeli ve zvláštní větvi na gitu, musel být otestován a schválen jiným členem týmu a pak zamergovan do master větve.

### 6.2 Uživatelské testování

Uživatelské testování je nedílnou součástí vývoje aplikace. Pomáhá odhalit nedostatky, ověřovat praktickou použitelnost aplikace a odkrýt ty nejzávažnější problémy, se kterými se uživatelé mohou eventuálně potýkat. Naši aplikaci testovali reální uživatelé, tedy děti ve věku 7 až 16 let, které trpí cukrovkou I. typu. Testování proběhlo na letním táboře pro diabetiky a zúčastnilo se ho třicet dětských dobrovolníků, z toho 18 dívek a 12 chlapců. Věkové složení je na obrázku [6.1.](#page-47-0)

Každý vývojář měl k dispozici skupinu o přibližně deseti dětech, na kterých mohl testovat své scény ve hře. Postupovali jsme následovně: rozdělené děti ve skupinách jsme posadili do kroužku, a dali jim vyplnit pred - dotazník, který najdete v Příloze [A.](#page-60-0) Zodpověděli v něm obecné otázky týkající se diabetu, užívání mobilních her a osobních preferencí při hraní, které nám umožňují vyfiltrovat cílovou skupinu uživatelů a poznat jejich aktuální potřeby, týkající se hraní her. Poté jsme společně prošli tutoriálem, aby děti dobře pochopily princip hry. Posléze jsme testovali s jednotlivými dětmi.

Modul aplikaci glukagonu testovalo 11 testerů, z toho 7 dívek a 4 chlapci. Nejprve testující dítě zodpovědělo několik otázek ohledně jeho znalostí problematiky rychlých cukrů a také konkrétně glukagonu, což je jedním z témat mé diplomové práce a scény, na které jsem pracovala, a která podléhala tomuto testování.

<span id="page-47-0"></span>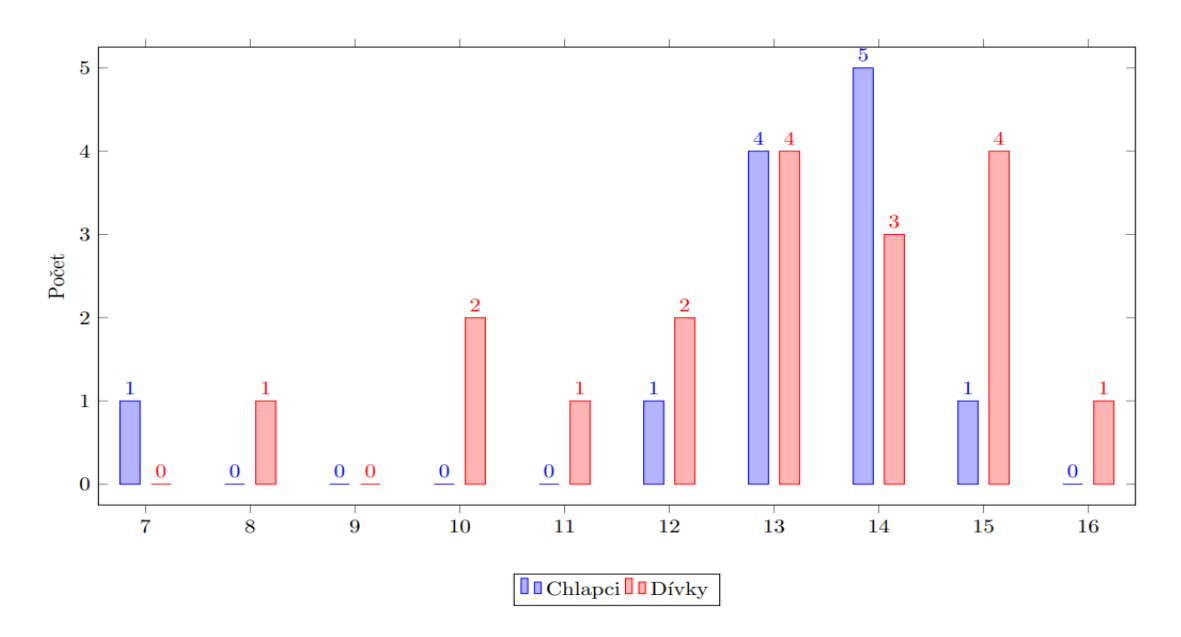

Obrázek 6.1: Věkové složení

### Pre-dotaznik

- Víš co je glukagon?
- Víš, kdy se používá?
- Máš ho u sebe?
- Používal(a) jsi ho někdy?

Odpovědi se nachází v Příloze [E.](#page-68-0) Deset z jedenácti dětí věděly co je glukagon a kdy se používá, většina ho měla u sebe a nikdo z nich ho ještě nepoužíval, ale věděly jak na to. Jedna dívka řekla, že v rámci školení to zkoušela na jablku.

Pak jsme přešli k samostatné práci na tabletu s operačním systémem Android podle následujícího scénáře, který jsem sestavila takto:

#### Scénář

- 1. Změř si hladinu cukru
- 2. Předávkuj se inzulinem
- 3. Zrychli čas a počkej, až se dostaneš do hypoglykémie
- 4. Změř si hladinu cukru. Jak je vysoká?
- 5. Použij glukagon
- 6. Zrychli čas a počkej, až se dostaneš do normálního stavu.

Dítě začalo hrát hru intuitivně a já jsem sledovala, zda je pro něj vše pochopitelné. Postupně tak prošlo důležitými fázemi, kde je potřeba ve hře změřit glykémii, umýt ruce a ve fázi aplikování inzulinu podle předem daného scénáře, postavu dostaly do stavu hypoglykémie předávkováním inzulinem. Všechny děti zadání pochopily a bez výjimky věděly jak postupovat i bez mé pomoci.

Prvním úkolem bylo změření glykémie, jež děti zvládaly zcela samostatně nejspíše, i díky dobře provedenému návodnému tutoriálu. Dalším úkolem bylo aplikování inzulinu. Podle zadání jsem znemožnila v panelu aplikovat inzulin do nevhodného místa na těle v závislosti na denní době, kterým jsou v průběhu dne hýždě a opatřila ho vysvětlující hláškou po případném kliknutí. Dětí jsem se ptala, zda vědí do jaké části těla je za normálních okolností vhodné píchnout krátkodobý inzulin a v jaké fázi dne se na rozdíl od dlouhodobého používá. Na výběr měly z několika označených částí těla: paže, břicho, hýždě, stehna. Všechny děti odpovídaly správně a věděly, že do hýždí je vhodné píchat inzulin až těsně před spaním z důvodu pomalejšího vstřebávání.

Ve scéně aplikace inzulinu jsme narazili na problém s malou plochou dávkovacího tlačítka, které dětem způsobovalo obtíže z motorického hlediska.

Třetím úkolem bylo zrychlení času, což zvládly všechny děti.

Po nějaké době postavička začala jevit příznaky hypoglykémie a na obrazovce se objevila bublina s nápovědou, která doporučovala opět změřit hladinu cukru.

Měření ukázalo extrémní pokles glykémie pod dolní hranici normy (< 2mmol/l). Z obrázku dítě pochopilo, že musí aplikovat glukagon.

Některé děti se snažily si umýt ruce, což nebylo umožněno ve hře, protože těžká hypoglykémie může poškodit mozek a jde při ní o čas, tudíž je třeba aplikaci provést co nejrychleji, klidně i přes oděv.

Jejich úkolem bylo pomoci Emmě nebo Adamovi zvýšit hladinu cukru za použití glukagonu. Děti vyhledali ikonku zobrazující injekci glukagonu, která se automaticky objeví v kuchyňské scéně v případě, že příliš klesne hladina cukru pod 2mmol/l. Tím se dostaly do prvního panelu mé scény aplikace glukagonu.

• Otevření krabičky

Na obrazovce se objeví krabička s glukagonem a injekční stříkačkou. Všechny děti bez obtíží pochopily, že po kliknutí se krabička otevře, většina z nich se však pokoušela oba předměty přetažením z krabičky vyndat, což nebylo v aplikaci implementované. Vzala jsem toto jejich očekávání v potaz a zpracovala panel jinak.

• Příprava roztoku

Na obrazovce máme injekční stříkačku s ochranným obalem a ampulku s práškem hormonu glukagonu. Opět jsme se setkali se snahou dětí odstranit ochranný obal přetažením, namísto implementovaného kliknutí s animací. Stejně tak u vstříknutí vodného roztoku ze stříkačky do ampulky s glukagonem. Přesto však princip kliknutí brzy pochopily a úkon zvládly.

• Protřepání

Po přípravě roztoku je potřeba ampulku protřepat. Tento úkon jsem v panelu ozvláštnila přidáním particle system, s efektem mihotavých světýlek (default particle), který se

u dětí setkal s nadšeným ohlasem. Problém nastal ve fázi třepání, kdy děti chtěly intuitivně třepat ampulkou, avšak tato vlastnost byla přidána stříkačce. Vzhledem k většinové tendenci uchopit ampulku, nikoliv stříkačku, jsem tento nedostatek zpracovala s ohledem na jejich uživatelskou potřebu.

• Natáhnutí roztoku zpět do stříkačky a následné vytažení stříkačky z ampulky

Znovu jsem si mohla ověřit, že děti raději používají realističtější úkon přetažení, nežli jednoduché kliknutí. Zapracovala jsem tedy tuto skutečnost do jiného řešení aktu zpětného natažení roztoku do stříkačky, tak i odebrání injekce z ampulky.

• Aplikace glukagonu

V tomto panelu přichází na řadu samotná aplikace glukagonu prostřednictvím injekční stříkačky do stehenního svalu postavy. Stejně jako v předchozích případech, děti i tady preferovaly pohyb tažení prstem. Spolu s třetím panelem je tento u dětí velmi oblíbený a pro ně zábavný.

• Odměna

Stejně jako u ostatních scén se po jejich úspěšném dokončení objeví okno s odměnou ve formě penízků.

### 6.3 Jednotlivé odpovědi respondentů

#### 1. Tester

#### Základní informace o participantovi

Prvním participantem byl čtrnáctiletý chlapec. Diabetes I. typu má od 8 let a používá inzulinové pero. Chytrý mobil nemá, hraje hry na počítači 1x-3x týdně od 11 let a uvedl, že jeho rodiče s tím souhlasí. O nových hrách se dozvídá od přátel a přes internet. Hru zaměřenou na téma diabetu nikdy nehrál, protože žádnou takovou neznal. Věděl co je glukagon a kdy se používá, měl ho u sebe, ale zatím ho ani jednou nepoužil.

#### Průběh testování

Přestože nevlastní chytrý mobil, intuitivně chápal, jak hru hrát. S měřením cukru neměl žádný problém, avšak nedařilo se mu stisknout tlačítko u inzulinového pera v panelu aplikování inzulinu. Věděl, do jaké části těla je nejlepší píchnout dlouhodobý a kam krátkodobý inzulin. Ve scéně s aplikováním glukagonu chtěl třepat ampulkou, ale hned pochopil, že se dá třepat jen stříkačkou. V této scéně strávil víc času a po testování řekl, že tato scéna se mu líbila nejvíc.

#### Zhodnocení

Hra se mu líbila, ale přišlo mu, že je určená pro mladší hráče. Všechny úkoly se mu podařilo splnit, neměl žádné připomínky nebo nápady na vylepšení hry, zajímalo ho však, jestli je možné postavičku zabít.

#### 2. Tester

#### Základní informace o participantovi

Druhým testovaným byl sedmiletý chlapec, který nevěděl, v kolika letech mu byl diagnostikován diabetes I. typu a momentálně používá inzulinové pero. Stejně jako předchozí participant nemá mobil, avšak na rozdíl od něj měl problémy s ovládáním tabletu. Na počítači hraje téměř každý den od jeho sedmi let a upřednostňuje akční hry, o kterých se dozvídá přes internet. V dotazníku napsal, že neví co je tutoriál. Uvedl, že rodiče nesouhlasí s tím, že hraje hry. Na otázku, zda ví co je glukagon a kdy se používá, odpověděl záporně.

#### Průběh testování

Vzhledem k věku, tester byl ve stresu. Ovládání tabletu mu vzhledem k chybějícím zkušenostem s dotykovým displejem příliš nešlo. Většinu objektů ve hře přetahoval prstem, což ne vždy fungovalo, protože některé měly nastavené posluchače jen na klikání. Přesto se mu však nakonec podařilo splnit všechny úkoly. Stejně jako první participant se nemohl trefit do tlačítka na inzulínovém peru.

#### Zhodnocení

Hru ohodnotil jako dobrou, nic by na ní neměnil a ptal se, jestli je možné změnit vzhled postavičky, tj. měnit boty, vlasy apod.

#### 3. Tester

#### Základní informace o participantovi

Třetí testovanou byla desetiletá dívka s diagnostikovaným diabetem I. typu od jejích pěti let. Používá pumpu. Od šesti let začala používat chytrý telefon v souvislosti se svým diabetem. Na svém chytrém telefonu má operační systém Android. Pro hraní her preferuje mobilní telefon nebo herní konzole. Hraje všechny typy her každý den od svých šesti let. Dozvídá se o nich v reklamách, ale žádnou hru pro diabetiky nehrála. Dívka věděla co je glukagon a kdy se používá, měla ho u sebe, ale ani jednou ho neaplikovala.

#### Průběh testování

Rychle pochopila ovládání hry. Když postavička měla hypoglykémii, snažila se jí umýt ruce, což nebylo umožněno ve hře, protože při těžké hypoglykémii jde o čas a glukagon se dá aplikovat i přes oděv. Ve scéně s glukagonem se snažila vyndat stříkačku a ampulku z krabičky.

#### Zhodnocení

Hra se dívce líbila a podařilo se ji splnit všechny úkoly docela rychle. Nenapadlo jí nic, co by se dalo ve hře vylepšit. Přišla jí však příliš jednoduchá a spíš pro mladší děti. Uvedla, že by si hru stáhla pro zábavu na chvíli, ale nehrála by pravidelně.

#### 4. Tester

#### Základní informace o participantovi

Participantkou byla dvanáctiletá dívka, která má diabetes I. typu. Diagnostikován jí byl v 7-8 letech, používá inzulinová pera. Má svůj chytrý telefon s operačním systémem iOS. Pro hraní her ale preferuje konzoli. Hrála už hru pro diabetiky, ale nepamatuje si jakou. Nejčastěji se o hrách dozvídá od kamarádů. Glukagon ještě nikdy nepoužila, ale ví co to je, kdy se používá a nosí ho s sebou.

#### Průběh testování

I když mobilní hry nehraje, úkoly zvládla rychle, chápala, co měla dělat, i bez nápovědy. Problém se objevil ve scéně aplikování inzulinu s malou plochou tlačítka pro stisknutí pístu injekční stříkačky. Ve scéně aplikování glukagonu se snažila odstranit ochranný obal přetažením, místo implementovaného kliknutí.

#### Zhodnocení

Ohodnotila hru jako dobrou, avšak doporučila by ji spíš mladším dětem. Sama by ji pravidelně nehrála. Líbilo se jí, že hra je realistická a detaily byly dobře znázorněné. Žádné připomínky ke scéně s glukagonem neměla. Ptala se, jestli se dá koupit oblečení a měnit vzhled postavičky.

#### 5. Tester

#### Základní informace o participantovi

Testery byly dva chlapci ve věku čtrnáct a dvanáct let. Oba mají diabetes prvního typu a používají inzulinová pera. Jednomu byl diagnostikován diabetes v šesti, druhému v osmi letech. Mají mobil od 8 let, ale pro hraní her preferují počítač. Většinou hrají akční hry. O nových hrách se dozvídají přes internet a rodiče souhlasí s tím, že hrají hry. Věděli co je glukagon, a kdy se používá. Měli ho u sebe, ale ani jeden z nich ho zatím nemusel použít.

#### Průběh testování

Chlapci testovali spolu, úkoly zvládli snadno. Jako ostatní participanti nemohli trefit tlačítko na inzulínovém peru a snažili se předměty přetahovat prstem. Nevěděli, proč se dlouhodobý inzulín píchá do hýždí.

#### Zhodnocení

Hra se jim docela líbila, byli zvědaví, co všechno umí, jestli se dá postavičku zabít, zda se dá koupit jídlo a nábytek a podotkli, že postavička by neměla mít zelené vlasy. Scéna s aplikováním glukagonu se jim líbila nejvíc, mysleli si, že vypadá reálněji, než ostatní scény. Hru by přesto nehráli pravidelně, jen by si ji dočasně stáhli pro zábavu. Doporučili udělat všude jednotný způsob tahání objektů.

#### 6. Tester

#### Základní informace o participantovi

Další testovanou byla čtrnáctiletá dívka s diabetem prvního typu. Byl jí diagnostikován v 6 letech. Používá pero. Už sedm let má chytrý mobil s operačním systémem iOS, avšak pro hraní her preferuje konzole. Hraje 1x - 3x týdně. O žádné hře pro diabetiky ještě neslyšela. Informaci o nových hrách dostává od kamarádů. Glukagon u sebe měla a naštěstí se do situace, kdy by ho musela použít, ještě nedostala.

#### Průběh testování

Vzhledem ke svému věku participantka hru zvládala s přehledem a všechny úkoly splnila bez obtíží. V průběhu testování narazila na stejné nedostatky jako předchozí testující, ale okamžitě princip tažení a kliknutí pochopila.

#### Zhodnocení

Měla dojem, že hra je určena pro mladší děti, zhodnotila ji však jako přínosnou. Ve scéně aplikování glukagonu se jí líbilo protřepání. Pochválila realistické zpracování hry. Myslí si, že pro mladší a nezkušené děti je hra naučná.

#### 7. Tester

#### Základní informace o participantovi

Participantkou byla patnáctiletá dívka, která od svých devíti používá inzulinové pero. Od deseti let má chytrý mobil s Androidem. Převážně hraje hry doma a na cestách. I přes nesouhlas rodičů, hraje 1x-3x týdně, především adventures. O glukagonu má dostatek informaci, nemusela si ho však ještě aplikovat.

### Průběh testování

Podle očekávání si patnáctiletá testerka s hrou poradila snadno.

#### Zhodnocení

Na otázku co se jí líbilo ve scéně s glukagonem reagovala pochválením provedení scény, která dle jejích zkušeností odpovídá realitě. Vzpomněla si totiž, že trénovala aplikaci glukagonu do jablka.

### 6.4 Závěr testování

Testování hodnotím jako přínosné. Při testování se objevila řada chyb a nedostatků. Některé byly opravené hned, některé byly přidány na Trello. Většině dětí se hra líbila a chtěly by ji otestovat celou.

#### 6.4.1 Opravené chyby

Po testování jsem opravila následující chyby:

- Objektům "Ochranný obal" a "Pumpa u stříkačky" jsem změnila Event trigger (PointerClick na PointereDown). Tím se usnadnil proces sundání obalu a spuštění animace u pumpy.
- Přidala jsem možnost třepání nejen stříkačkou, ale i ampulkou. Tedy jsem vytvořila nový GameObject, který obsahoval jak stříkačku, tak i lahvičku, a tomu objektu jsem přidala EventTrigger.

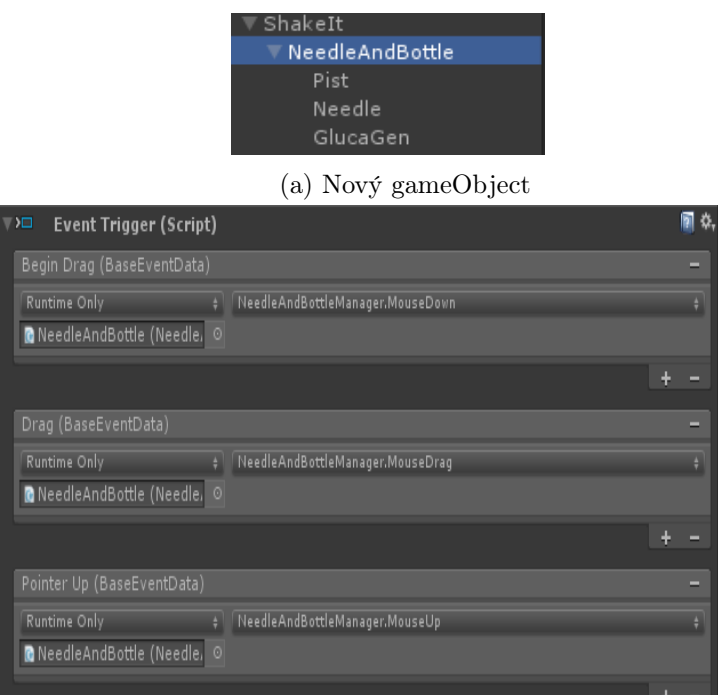

(b) Event trigger u nového objektu

Obrázek 6.2: Řešení protřepaní

### 6.4.2 Budoucí vylepšení

Děti měly problém s tlačítkem na píchátku. Je potřeba ho zvětšit. Tento nedostatek jsem přidala na Trello.

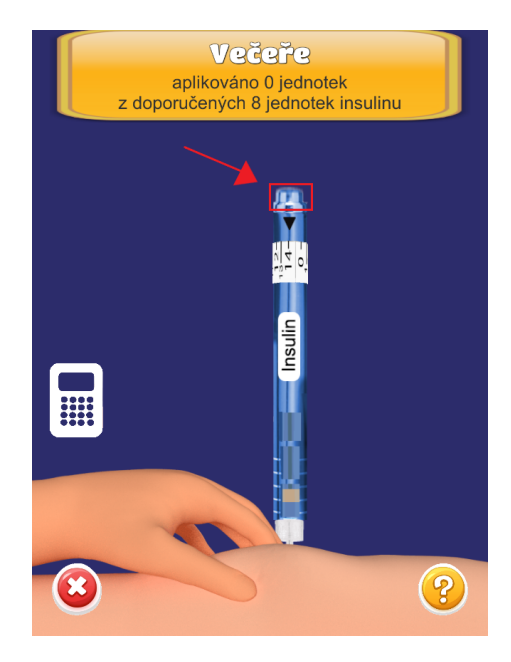

Obrázek 6.3: Tlačítko u inzulínového pera

Jak už jsem zmiňovala, některé děti se pokoušely vyndat lahvičku a stříkačku z lahvičky. Možná to bylo způsobeno tím, že neviděly, že se objevilo tlačítko dál. Je potřeba zvážit, jestli je lepší přidat možnost vyndavání předmětů z krabičky nebo zvětšit tlačítko dál.

Dál je nutné spojit všechny nové moduly, které jsme implementovali. Následně, je nutné otestovat celou aplikaci a publikovat na Google Play a App Store.

## Kapitola 7

## Závěr

### 7.1 Zhodnocení

Cílem mé práce bylo otestovat již existující aplikace MyDiabetic a odhalit chyby a nedostatky, což bylo úspěšně splněno naším týmem. Verze bez těchto chyb byla publikovaná na Google Play.

Nová funkcionalita byla přidána do hry, a to je zákaz píchání inzulinu na nesprávné místo.

Dalším cílem bylo navrhnout simulaci aplikování glukagonu. Aplikování glukagonu je nedílnou součástí života diabetika. Krabičku s glukagonem diabetik musí vždy mít u sebe, protože v případě těžké hypoglykémie mu může zachránit život. Nová scéna s aplikováním glukagonu byla přidána do hry a následně otestována reálnými uživateli, tedy dětmi, trpícími diabetem prvního typu.

Testování hodnotím jako přínosné, scéna s aplikováním glukagonu se jim líbila, pochválily ji za realistické zpracování. Požadavky a námitky dětí byly zpracovány a přidány do hry.

Podílela jsem se na vylepšení této, dle mého názoru, zajímavé a prospěšné práce, která si klade za úkol zlepšení kvality života dětí s cukrovkou a edukaci jejich příbuzných, přátel a okolí. Během mé usilovné práce na této hře jsem se naučila mnoho nových dovedností: programování v C#, v Unity3D, 2D modelování, animace a spoustu užitečných znalostí o diabetu. To vše mi otevírá nové možnosti pro mou budoucí kariéru.

Doufám, že tato hra pomůže dětem se lépe zorientovat ve své nemoci a pochopit základní postupy v situacích, se kterými se setkávají každý den. Děti se nejlépe učí hrou, a proto věřím, že je to v této problematice správná cesta, kterou se vydat. Vzhledem k rozšířenosti mobilních technologií mezi i velmi mladými dětmi je mobilní aplikace nejlepší možnou variantou jak dostat takto závažnou tématiku do jejich povědomí zábavnou formou.

### 7.2 Budoucí vylepšení

Při testování byla objevena řada chyb, které bude potřeba opravit. Sepsali jsme je na Trello. V mé scéně je potřeba zvážit, jestli je nutné přidat vyndávání stříkačky a lahvičky z krabičky, nebo stačí zvětšit plochu tlačítka dál.

Dalším cílem je sjednotit všechny nové moduly hry, které byly implementovány mnou a mými kolegy. Ověřit, zda se navzájem neovlivňují. Tuto novou verzi je nutné otestovat, a publikovat jak na Google Play, tak i na App Store.

## Literatura

- [1] Cukrovka.cz. Inzulinová pera. https://www.cukrovka.cz/inzulinova-pera.
- [2] Diabetická asociace ČR. Data o diabetu v ČR. http://diabetickaasociace.cz/co-je-diabetes/data-o-diabetu-v-cr/.
- <span id="page-58-0"></span>[3] Diacel. DIACEL PÍSEK, SDRUŽENÍ RODIČŮ DĚTÍ S DIABETEM A CELIAKIÍ, Z.S. www.diacel.cz.
- [4] J. Rybka. Diabetes mellitus komplikace a přidružená onemocnění. Grada Publishing, Praha, 1st edition, 2007. ISBN: 978-80-247-1671-8.
- [5] Jan Lebl, Štěpánka Průhová, Zdeněk Šumník, kol. Abeceda diabetu, 3. vydání, rozšířené, 2007. ISBN 978-80-7345-141-7 , MAXDORF s.r.o.
- [6] JetBrains. JetBrains Rider vs Visual Studio, . https://www.jetbrains.com/rider/compare/rider-vs-visual-studio/.
- [7] JetBrains. Unity support: Rider vs. Visual Studio, . https://www.jetbrains.com/rider/compare/unity-rider-vs-visual-studio/.
- [8] Mariaty, Inc. Coco's Cove. https://play.google.com/store/apps/details?id=com.Mariaty.CocosCove.
- [9] Medtronic, Inc. Carb Counting with Lenny. http://www.lenny-diabetes.com/carb-counting-with-lenny.html.
- <span id="page-58-1"></span>[10] Microsoft. Naming Guidelines. https://docs.microsoft.com/en-us/dotnet/standard/design-guidelines.
- [11] Pociot F, Lernmark Å. . Genetic risk factors for type 1 diabetes. Lancet. 2016;387(10035):2331-2339. doi:10.1016/S0140-6736(16)30582-7.
- [12] Prof. MUDr. František Saudek, DrSc. Cukrovka v kostce. https://www.cukrovka.cz/co-je-to.
- [13] Slant. What are the best  $C \# IDEs$ ? [online]. Dostupné z: <[https://www.slant.co/](https://www.slant.co/topics/4118/~c-ides) [topics/4118/~c-ides](https://www.slant.co/topics/4118/~c-ides)>.
- [14] Sproutel, Inc. Jerry the Bear. www.jerrythebear.com.
- [15] Tomáš Janeček. Co je Trello. http://www.webzpravodaj.cz/247-co-je-trello-predstaveni.
- [16] Těhotenská cukrovka. Co je těhotenská cukrovka? https://www.tehotenskacukrovka.cz/co-je-tehotenska-cukrovka/.
- [17] Unity. Unity Learn. https://learn.unity.com/.
- [18] Vokurka, M. a Hugo, J. Praktický slovník medicíny, 80-85800-81-0, 1998.
- [19] Wikipedia. Glukagon, . https://cs.wikipedia.org/wiki/Glukagon.
- [20] Wikipedia. Glukometr, . httpshttps://cs.wikipedia.org/wiki/Glukometr.
- [21] Wikipedia. Glykemický index, . https://cs.wikipedia.org/wiki/Glykemick%C3%BD\_index.
- [22] Wikipedia. Inzulinové pero, . https://cs.wikipedia.org/wiki/Inzulinov%C3%A9\_pero.
- [23] Wikipedie. Bitbucket, . https://cs.wikipedia.org/wiki/Bitbucket.
- [24] Wikipedie. Unity (herní engine), . https://cs.wikipedia.org/wiki/Unity\_(hern%C3%AD\_engine).
- [25] Wikipedie. Vývojové prostředí, . https://cs.wikipedia.org/wiki/V%C3%BDvojov%C3%A9\_prost%C5%99ed%C3%AD, stav z 4.6.2020.
- [26] Wikiscripta. Inzulinová pumpa. https://www.wikiskripta.eu/w/Inzulinov%C3%A1\_pumpa.
- [27] ČVUT. JetBrains. https://download.cvut.cz/.
- [28] Šmahelová, A. Akutní komplikace diabetu, 80-7254-812-3.

## <span id="page-60-0"></span>Příloha A

## Dotazník před testováním

1. Věk?

#### 2. Pohlaví?

- (a) Dívka
- (b) Chlapec
- (c) Nechci uvést
- 3. Máš diabetes?
	- (a) Ano, I. Typu
	- (b) Ano, II. Typu
	- (c) Ne
- 4. Pokud ano, tak v kolika letech ti byl diagnostikován (diabetes)?
- 5. Pokud máš diabetes, používáš insulinové pero nebo pumpu?
	- (a) Pero
	- (b) Pumpu
- 6. Máš vlastní chytrý telefon?
	- (a) Ano
	- (b) Ne
- 7. Používáš chytrý telefon?
	- (a) Pokud ano, tak se systémem Android nebo iOS?
	- (b) Přibližně v kolika letech jsi začal používat mobilní telefon?
- 8. Hraješ na mobilním telefonu hry?
	- (a) Ano
- (b) Ne
- 9. Kterou platformu preferuješ pro hraní her?
	- (a) Mobilní telefon
	- (b) PC
	- (c) Herní konzole PlayStation, Xbox, apod.
	- (d) Nehraji videohry
- 10. Jak často hraješ na mobilním telefonu hry?
	- (a) Nehraji
	- (b) 1x 3x měsíčně
	- (c)  $1x 3x$  týdně
	- (d) Každý den nebo téměř každý den
- 11. Hrál jsi už nějakou hru, která byla pro diabetiky nebo s touto tématikou?
	- (a) Ano
	- (b) Ne
- 12. Jaký typ hry hraješ rád? (Můžeš označit více možností)
	- (a) Adventury
	- (b) Akční hry
	- (c) Skákačky
	- (d) Logické
	- (e) Simulátory
	- (f) Sportovní hry
	- (g) Jiné (Uveď jaké)

## Příloha B

# Dotazník ohledně her

- 1. Kde nejčastěji hraješ hry?
	- (a) Doma
	- (b) Ve škole
	- (c) Na cestách (MHD, auto, vlak. . . )
	- (d) Jinde
- 2. Jak se dozvídáš o nových hrách?
- 3. Od kolika let hraješ hry?
- 4. Souhlasí tví rodiče s tím, že hraješ hry?
- 5. Víš, co je to intro/tutoriál hry?

## Příloha C

# Otázky ohledně glukagonu

- 1. Víš co je glukagon?
- 2. Víš kdy se používá?
- 3. Máš ho u sebe?
- 4. Používal(a) jsi ho někdy?

# Příloha D

# Dotazník po testování

- 1. Jak se ti hra líbila?
- 2. Podařilo se ti splnit zadané úlohy?
- 3. Pokud ne, popiš prosím, s čím jsi měl/a problém.
- 4. Stáhl/a by sis tuto hru?
- 5. Co bys na hře vylepšil/a?
- 6. Co se ti líbilo v scéně, kde se aplikoval glukagon?
- 7. Co se ti nelíbilo v scéně, kde se aplikoval glukagon?
- 8. Máš nějaký nápad na vylepšení scény, kde se aplikoval glukagon?
- 9. Máš nějaké další doporučení ke hře?

## <span id="page-68-0"></span>Příloha E

## Odpovědi

- Číslo dítěte, Věk, Pohlaví, Má diabetes, V kolika letech byl diagnostikován diabetes, Používá pero nebo pumpu, Má chytrý telefon, Používá chytrý telefon, Systém, Od kdy, Hraje na něm hry, Preferuje platformu pro hraní her, Jak často hraje hry, Hrál nějakou hru pro diabetiky nebo s touto tématikou, Jaký typ hry hraje rád, Kde nejčastěji hraje hry, Jak se dozvídá o nových hrách, Od kolika hraje hry, Souhlasí rodiče s tím, že hraje hry, Ví co je to intro/tutoriál
- 21, 13, Dívka, I. Typu, 1, Pero, Ano, Ano, Android, 11, Ano, Mobilní telefon, Herní konzole, 1x - 3x měsíčně, Ano, Sportovní hry, Doma, Ve škole, Od kamarádů, 10, Ano, Začátek/Příprava
- 26, 13, Chlapec, I. Typu, 9, Pero, Ano, Ano, Android, 7, Ano, Herní konzle, Každý den nebo téměř každý den, Ne, Adventury, akční hry, Skákačky, Simulátory, Sportovní hry, Doma, Na cestách, Po Internetu, 5, Ano, Začátek a seznámení se hrou
- 25, 15, Dívka, I. Typu, 7, Pumpa, Ano, Ano, Android, 7, Ne, Herní konzole, Nehraji, Ne, Simulátory, Doma, Náhodou (ve škole), 10, Ano, Ne
- 22, 15, Dívka, I. Typu, 5, Pero, Ano, Ano, Android, 8, Ne, Nehraji videohry, Nehraji, Ne, -, -, Nedozvídám, Nehraju, Nehraju, Ano
- 31, 14, Dívka, I. Typu, 5, Pumpa, Ano, Ano, Android, 8, Ano, Mobilní telefon, Každý den nebo téměř každý den, ne, Logické, Doma, Na internetu, 11, Ano, Ano
- 28, 13, Chlapec, I. Typu, 4, Pero, Ne, ne, -, 8, Ano, Mobilní telefon, PC, Každý den nebo téměř každý den, Ano, Tycoon, Doma, Na google play, 10, Ano, Ano
- 32, 14, Chlapec, I. Typu, 14, Pero, Ano, Ano, Android, 8, Ano, PC, Každý den nebo téměř každý den, Ne, Adventury, Akční hry, Skákačky, Sportovní hry, Doma, Od kamarádů na sociálních sítích, 8, Ano, Ano
- 24, 13, Dívka, I. Typu, 2, Pumpa, Ano, Ano, Android, 6, Ano, Mobilní telefon, 1x 3x týdně, Ne, Simulátory, Doma, Na cestách, Kouke se do Obchod Play, 7, Nevadí jim to, Ano
- 30, 10, Dívka, I. Typu, 2, Pumpa, Ano, Ano, Android, -, Ne, Nehraji videohry, 1x 3x měsíčně, Ne, Akční hry, Doma, Na cestách, Nekoukám se, 8, Ja je moc nehraju takže ne, Ano
- 23, 12, Dívka, I. Typu, 8, Pero, Ano, Ano, iOS, 9, Ano, -, 1x 3x měsíčně, Ano, Sportovní hry, Jinde, Kamarádi, 10, Ano, Ne
- 27, 11, Dívka, I. Typu, 3, Pumpa, Ano, Ano, Android, -, Ano, -, 1x 3x měsíčně, Ne, Sportovní hry, Na cestách, Kouknu se na google play, 7, Jo, Ano
- 15, 15, Dívka, I. Typu, 9, Pero, Ano, Ano, Android, 10, Ano, Mobilní telefon, 1x - 3x týdně, Ne, Adventury, Skákačky, Logické, Sportovní hry, Doma, Na cestách, V reklamách na youtube, 11, Ne, Ano
- 11, 15, Dívka, I. Typu, 5, Pumpa, Ano, Ano, Android, 12, Ne, PC, 1x 3x měsíčně, Ne, Adventury, Sportovní hry, Doma, Od kamarádů, 10, Ne, Ano
- 17a, 14, Chlapec, I. Typu, 6, Pero, Ano, Ano, iOS, 8, Ano, PC, Každý den nebo téměř každý den, Ne, Akční hry, Doma, Po Internetu, 8, Ano, Ano
- 17b, 12, Chlapec, I. Typu, 4, Pero, Ano, Ano, Android, 8, Ano, PC, Každý den nebo téměř každý den, Ne, Akční hry, Doma, Po Internetu, 8, Ano, Ano
- 12, 10, Dívka, I. Typu, 5, Pumpa, Ano, Ano, Android, 6 kvuli diabetu, Ano, Mobilní telefon, Herní konzle, Každý den nebo téměř každý den, Ne, Vsechny, Doma, V reklamách, 6, Ano, Ano
- 13, 7, Chlapec, I. Typu, -, Pero, Ne, -, -, -, -, PC, Každý den nebo téměř každý den, Ne, Akční hry, Doma, Po Internetu, 7, Ne, Ne
- 16, 14, Chlapec, I. Typu, 8, Pero, Ne, -, -, -, -, PC, 1x 3x týdně, Ne, Akční hry, Logické, Sportovní, Doma, Po Internetu, od kamaradů, 11, Ano, Ano
- 20, 14, Dívka, I. Typu, 6, Pero, Ano, Ano, iOS, 7, Ano, Herní konzole, 1x 3x týdně, Ne, Adventury, akční hry, Skákačky, Simulátory, Sportovní hry, Doma, Od kamarádů, 6, Ano, Ano
- 18, 13, Dívka, I. Typu, 2,5, Pumpa, Ano, Ano, Android, 6, Ano, Mobilní telefon, 1x 3x týdně, Ne, Akční hry, Doma, Od kamarádů, 8-10, Jak kdy, Ano
- 14, 12, Dívka, I. Typu, 7-8, Pero, Ano, Ano, iOS, 7, Ne, Herní konzole, Nehraji, Ano, Adventury, akční hry, Skákačky, Simulátory, Sportovní hry, Doma, Od kamarádů, Nevim, nehraju moc, Ano, Ano
- 1, 13, Chlapec, I. Typu, 5-6, Pumpa, Ano, Ano, -, 8, Ano, Mobilní telefon, Herní konzole, Každý den nebo téměř každý den, Ne, Adventury, akční hry, Skákačky, Logické, Simulátory, Doma, Na cestách, -, 8-9, Ano, Ano
- 2, 13, Chlapec, I. Typu, 11, Pero, Ano, Ano, Android, 7, Ne, PC, konzole, Nehraji, Ne, Advetury, akční, strategie, Doma, Na cestách, Youtube, internet, 5, Ano, Ano
- 4, 14, Chlapec, I. Typu, 1, Pumpa, Ano, Ano, -, -, Ne, PC, Nehraji, Ne, Akční hry, Doma, Steam, 8, Ano, Ano
- 5, 14, Dívka, I. Typu, 8, Pumpa, Ano, Ano, Android, 8, Ano, Mobilní telefon, 1x 3x týdně, Ne, Akční hry, Skákačky, Na cestách, Od kamarádů, 10, Moc ne, Ano
- 6, 14, Chlapec, I. Typu, 5, Pumpa, Ano, Ano, Android, -, Ano, PC, Každý den nebo téměř každý den, Ne, Akční, Simulátory, Jiné, Doma, Internet, TV, 8, Nevím, Ano
- 7, 16, Dívka, I. Typu, 9, Pumpa, Ano, Ano, iOS, 6, Ano, PC, 1x 3x týdně, Ne, Logické, Simulátory, Doma, Od přátel, internet, 8, Asi ano, Ano
- 8, 15, Chlapec, I. Typu, 9, Pero, Ano, Ano, iOS, nevím, Ano, vše stejně, 1x 3x týdně, Ne, Adventry, Akční hry, Simulátory, Doma, Jinde, Novinky, Nevím, Ano, Ano
- 9, 13, Dívka, I. Typu, 4.5, Pero, Ne, Ne, -, -, Ano, Mobilní telefon, 1x 3x měsíčně, Ano, Simulátory, Doma, Kamarádi, 10, Ano, Ano
- 10, 8, Dívka, I. Typu, 5, Pero, Ano, Ne, Ne, -, Ne, -, -, Ne, -, -, -, -, -, -, -
## Příloha F

## Obsah přiloženého CD

- MyDiabetic.apk
- dp\_eykhmvic.pdf (Tato práce v elektronické podobě)